# **UNIVERSIDAD SAN PEDRO FACULTAD DE INGENIERÍA** PROGRAMA DE ESTUDIOS DE INGENIERÍA INFORMÁTICA Y DE SISTEMAS

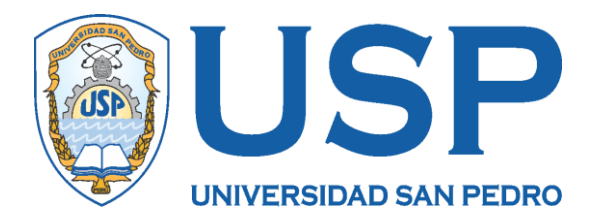

# **Sistema Informático Web de gestión de equipos tecnológicos para la Municipalidad Provincial de Barranca 2022.**

# **Tesis para obtener el Titulo Profesional de Ingeniera en Informática y de Sistemas**

# **Autor**

Aquiño Campos, Leslie Angie Milagros

# **Asesor**

Ascón Valdivia, Oscar Arquímedes

Código ORCID: 0000-0003-3899-7259

**Huacho – Perú**

2021

# Índice

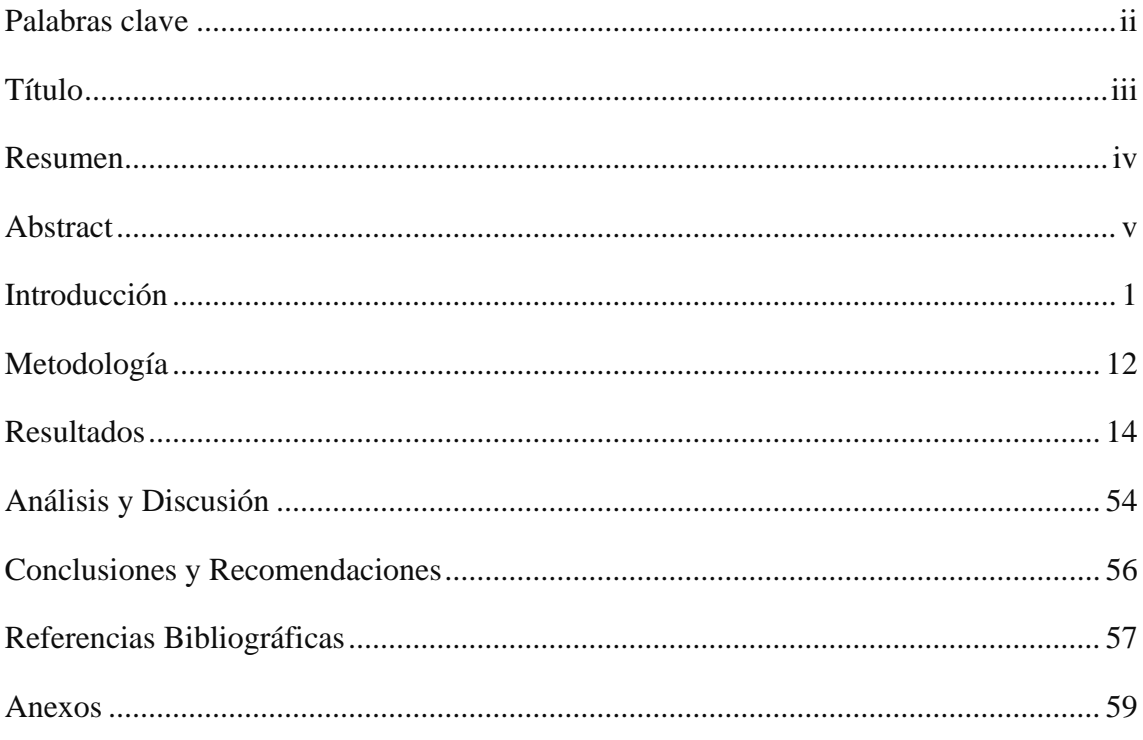

# **Palabras clave**

Π

<span id="page-2-0"></span>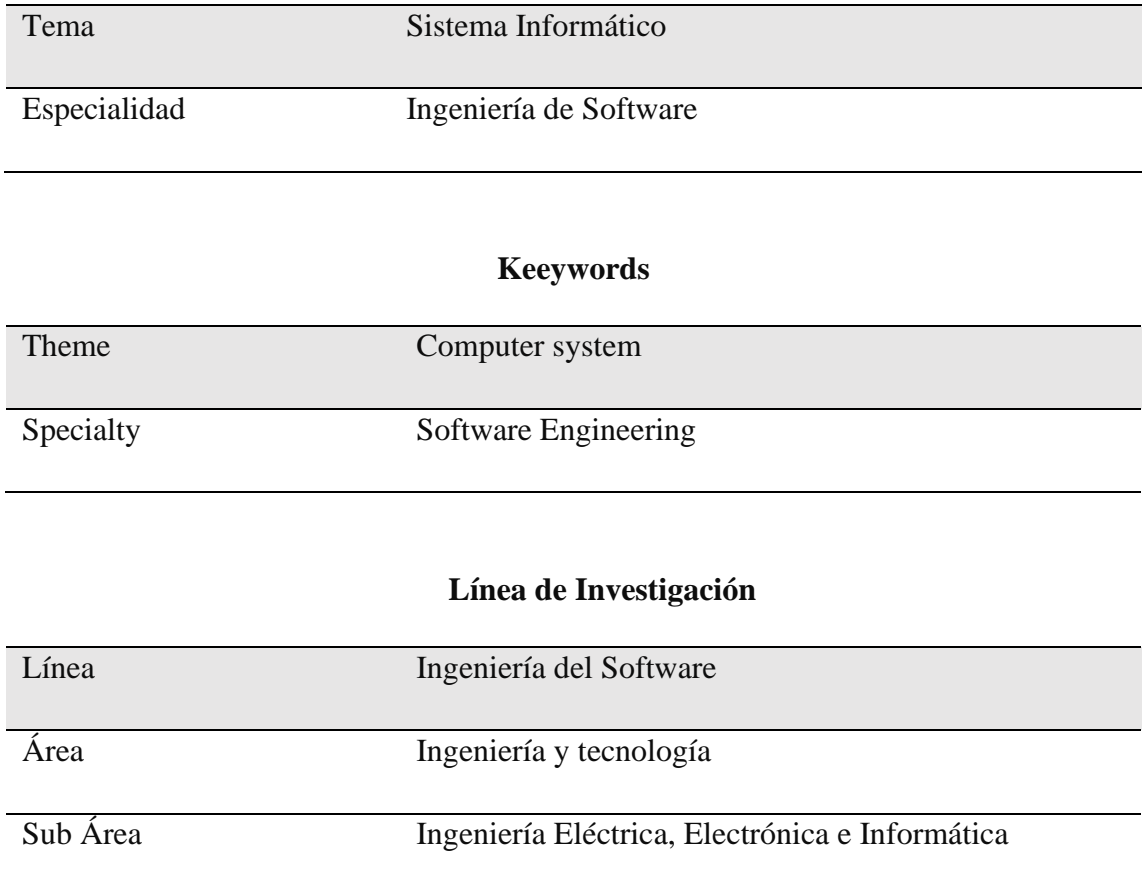

Disciplina Ingeniería de Sistemas y Comunicaciones

# **Título**

<span id="page-3-0"></span>Sistema Informático Web de gestión de equipos tecnológicos para la Municipalidad Provincial de Barranca 2022.

### **Resumen**

<span id="page-4-0"></span>El presente estudio, a fin de solucionar la problemática presentada en la municipalidad, en cuanto a la dificultad de controlar el parque tecnológico, se planteó desarrollar un Sistema informático web de gestión de equipos tecnológicos para la Municipalidad Provincial de Barranca, a partir de un análisis de sus requerimientos, estableciendo los procesos para una buena administración de los equipos tecnológicos que se adquieren, ingresan y asignan a las diferentes áreas y personal con que cuenta la institución.

Por lado, la investigación responde al tipo tecnológica, con diseño no experimental y de corte transversal; y, como estrategia para el desarrollo del sistema, se usó la metodología Programación Extrema (XP) muy útil, en la construcción de un producto muy ajustado a las especificaciones del cliente para tener un mejor análisis del software a implementar, con MySQL como gestor de base de datos a utilizar y como lenguaje de programación PHP.

Como resultados, se obtuvo un sistema informático que ayuda a gestionar los equipos tecnológicos de la Municipalidad Provincial de Barranca de manera sistematizada, facilitando las operaciones básicas de control de adquisición, control de entradas, control de salidas, entrega a las áreas, personal a cargo, entre otros; obteniendo mejores resultados en la pronta atención al usuario del equipo tecnológico, brindando, asimismo, información actualizada de manera eficaz para una buena toma de decisiones.

## **Abstract**

<span id="page-5-0"></span>The present study, in order to solve the problem presented in the municipality, regarding the difficulty of controlling the technological park, it was proposed to develop a web computer system for the management of technological equipment for the Provincial Municipality of Barranca, from an analysis of its requirements, establishing the processes for a good management of the technological equipment that is acquired, entered and assigned to the different areas and personnel that the institution has.

On the one hand, the research responds to the technological type, with a nonexperimental and cross-sectional design; and, as a strategy for the development of the system, the extremely useful Extreme Programming (XP) methodology was used, in the construction of a product very adjusted to the client's specifications for better analysis of the software to be implemented, with MySQL as the database manager. use and as programming language PHP.

As a result, we obtained a computer system that helps to manage the technological equipment of the Provincial Municipality of Barranca in a systematized way, facilitating the basic operations of acquisition control, input control, output control, delivery to the areas, personnel in charge, among others; obtaining better results in the prompt attention to the user of the technological equipment, also providing updated information in an effective way for a good decision making.

### **Introducción**

<span id="page-6-0"></span>El conveniente que toda organización realice una buena administración del inventario de bienes y productos, es importante realizarlo periodicamente o como esta establecido en las normas de control de bienes y servicios. Es de vital importancia totalizar el stock adecuadamente mediantes medios fisico e informáticos, exista un encuadre de los productos entrantes y salientes, a fin de sostener un optimo grado de control, para no crear costos innecesarios o riesgos que no beneficien a la empresa. En ese sentido, se desarrolló una solución informática, para el cual se ha sleccionado estudios que guardan relación con el objeto de estudio.

Escurra (2016), en su trabajo de investigación, analizó y diseñó el control y seguimiento de las máquinas y empleados para un consorcio metal mecánico, donde propuso soluciones para la gestión y operación de las áreas y organización del almacén; con el fin de buscar la optimización de los recursos y mejorar la productividad de la organización. Para el modelo de los procesos del negocio se utilizó la metodología ágil llamada XP (programación extrema), permitiendo una retroalimentación constante entre el cliente y el equipo de desarrollo; mientras que para en entorno web, utilizó PHP como lenguaje de programación con un cliente sobre JavaScript y una base de datos administrada por MySQL Community Edition 5.6.16 en el servidor Apache (versión 2.4) proporcionado por XAMPP. Entre sus resultados, se encontró que el sistema automatizado y funcionando a través de la red ha permitido a los trabajadores realizar su trabajo de forma más ordenada y eficaz tanto en los tiempos de atención como en su rendimiento individual y colectivo.

La Torre (2017), desarrolló la implementación de un sistema de inventario diseñado para el área de soporte técnico, con la finalidad de mejorar el control de los equipos que ingresan para su mantenimiento preventivo y correctivo, que luego son devueltos a sus áreas correspondientes. Utilizó los lineamientos de la metodología de diseño de programación extrema xP, desarrollado en un ciclo de cuatro etapas: exploración, planificación, iteración y puesta en producción con

entregables producidos en cada una de las etapas de la metodologia. Como resultado, el sistema registra el equipamiento técnico de la empresa en forma correcta, sin perdida de datos, se tiene un mejor control incluso de inconvenientes que afectan al proceso de gestión de incidentes en el ámbito del soporte técnico, debido a que el sistema logró resolver la perdida de información y mal manejo de registro del inventario que manejaba la empresa mejorando la administración de los recursos tecnológicos.

Baltodano (2018), también desarrolló una solución informática para la correcta gestión de los equipos técnicos con la finalidad de llevar un mejor control y ejecución de actividades y una correcta gestión y control de los equipos o recursos informáticos existentes. Para el desarrollo de su proyecto, utilizó un método rápido que le permitió lograr mejoras funcionales en corto tiempo, mediante el uso de múltiples iteraciones, en comparación con el sistema de escritorio tradicional, con este desarrollo del sistema web. Como conclusiones, se ha logrado un mejor acceso con menos requisitos de hardware y software, un sistema informático web con módulos adaptables para permitir la gestión de las tareas del equipo y la atención solicitada de manera organizada, permitiendo el establecimiento y cumplimiento de una agenda de eventos.

Aiquipa (2016), en su trabajo de investigación sobre control de la gestión de mantenimiento en una compañía naviera, se propuso realizar una descripción de la forma cómo un sistema web mejora el mantenimiento preventivo de los equipos en mención, en dicha compañía así como el nivel de cumplimiento del mantenimiento correctivo. Desarrolló una investigación de tipo descriptiva y utilizó la arquitectura de software patrón modelo vista controlador para el desarrollo del sistema web con un gestor de base de datos como MySql y PHP entre los lenguajes de programación. Entre sus conclusiones sostiene que el sistema web logró mejorar el control de los servicios del área de sistemas en la compañía naviera como el mantenimiento preventivo en un 27,66% y un nivel de cumplimiento de 32,75% en aumento.

Vera (2019) en su trabajo de investigación, desarrolló e implementó un sistema web con la finalidad de mejorar el control del inventario así como el alquiler de las máquinas en la empresa Megarent SA, buscando implementar a los empleados con un medio seguro y eficaz para el registro de información de inventarios y clientes con módulos de reportes para agilizar los procesos de consulta tanto del inventario como del alquiler de herramientas. Para ello, utilizó el marco metodológico del modelo cascada y sus 7 fases, con PHP como lenguaje backend, gestor de base de datos MariaDB, Jquery como lenguaje front-end, boostrap como framework de maquetación del sitio, entre otros; entre sus resultados, se mejoraron las deficiencias que se tenían, mejorando la consulta de maquinarias disponibles en tiempo real generando consultas diarias de la productividad de la empresa, su inventario y control de precios; mejorando además las tomas de decisiones oportunas.

Gallego (2019), a su vez, realizó un trabajo sobre la implementación de un sistema en la municipalidad de Pomahuaca en Jaen, con la finalidad de mejorar la gestión de inventarios y la programación de mantenimiento de los equipos de cómputo. Utilizó la metodología RUP como proceso de desarrollo en el análisis y diseño del sistema complementado por el lenguaje UML; mientras que, para el desarrollo web, utilizó herramientas como NetBeans IDE, Javascript y como administrador de base de datos, SQL server con un servidor web de Glassfishy Server. Como resultados, logró beneficiar a la municipalidad en aspectos económicos como laborales, con ahorros de tiempo en la ejecución de los procedimientos relacionados al proceso de inventario, realizándolos en tiempo real y manteniendo la información actualizada generando menor tensión y carga laboral en la búsqueda y elaboración de reportes para la toma de decisiones.

El estudio se fundamenta cientificamente en bases teoricas a fin de sustentar la investigación, el cual implica exponer y analizar la teoria valida para la elaboración de la propuesta informática.

## **Sistema informático web**

Según Rodríguez y Rodrigo (2006), en la Web, se genera un espacio para que los usuarios interactúen con la información desde un navegador web a través de herramientas que integran los servicios existentes en Internet. Desde los sistemas

informáticos que se alojan en la web, se crean mecanismos de entrada y salida para que los usuarios accedan a la información y a la base de datos. También lo define como un conjunto de elementos interrelacionados y ordenados como un sistema de información, cumpliendo ciertas reglas, contribuyendo a la institución a la que sirve, y estableciendo lineamientos de operación, así como la información necesaria para lograr su propósito; desde la organización, recogiendo, procesando y almacenando datos con fuentes externas que facilitar su recuperación, preparación y presentación de los mismos.

Los usuarios pueden utilizar el sistema de información a través de Internet, por lo que se crea la base de un nuevo modelo en el que los usuarios interactúan directamente con el sistema de información.

### **Gestión de inventario**

Según Suavita & Rangel (2018), todo sistema de gestión de inventario, es utilizado para la automatización del cumplimiento de los pedidos de los clientes y se diseñan de tal forma que además de tener una estructura ordenada, contiene información sobre los pedidos que deben ser entregados, solicitando a los trabajadores que realicen dicho despacho registrando la información de embalaje y envío. El conteo de inventario físico así como el recuento cíclico se encuentran dentro de sus características, por ello, la importancia de contar con más de un sistema de inventario.

El control del inventario es un campo amplio que puede dividirse en dos grandes áreas:

La gestión del inventario. Que es casi irrealizable desvincularse del programa de gestión del stock en la generalidad de las configuraciones basadas en computadoras. El fin de la administración del inventario es proveer un ingreso productividad en todas las operaciones de stock

**La optimización del inventario**, en la que los costes tales que requiere almacenar, así también, posibles desabastecimientos deben evitarse en todo momento, sino acarrea riesgos de perdida de productos. En ese sentido, es necesario optimizar el inventario mediante las mejores técnicas y medios que beneficien a la empresa. (Vermorel, 2013).

El presente estudio aporta significativamente en el campo científico tecnológico, porque selecciona los conocimientos más representativos de las ciencias informáticas para ser aplicadas a través de diversas metodologías en el desarrollo de sistemas informáticos orientados a la automatización de procesos que concluyen en la construcción de un software, como XP, lenguajes de programación orientados hacia la producción web como PHP y gestores para la administración de bases de datos como MySQL. Estos procesos, que se presentan en cada una de las etapas, implica el desarrollo de la aplicación de la metodología seleccionada y que busca el control y la gestión de los equipos tecnológicos en la institución; en ese sentido, la administración de los equipos es un insumo significativo para la implantación de tecnología del software en los equipos para el buen desarrollo de las actividades dentro de la municipalidad.

Por otra parte, el estudio presenta relevancia social, porque con la implementación de este sistema informático web, se beneficiará directamente a todos los usuarios de la municipalidad, especialmente los trabajadores de las diversas áreas, pues, van a contar con un sistema informatizado que controle la administración en tiempo real de los activos tecnológicos con que cuenta la institución, en forma rápida y eficiente, contando con información actualizada del ingreso, la asignación de los equipos a cada trabajador y área involucrada así como el control de la devolución de los bienes asignados, control de mantenimiento, sumado a los reportes que permitan tomar decisiones en forma oportuna. Beneficia también a los usuarios externos, quienes van a recibir una atención más eficiente en el sentido de que las diversas áreas tendrán sus equipos mejor administrados; además, la municipalidad elevará su nivel de gestión y aceptación por parte de la comunidad.

La municipalidad provincial de Barranca, región Lima Provincias, tiene como misión, brindar un conjunto de servicios de calidad impulsando el desarrollo local sostenible de la provincia con inclusión social, por medio de una gestión eficiente, transparente, moderna y participativa. Sin embargo, por tratarse de una institución pública y encontrarse inmersa en el ámbito de brindar servicio a la población, ha ido implementando sus diversas áreas con equipos tecnológicos como computadoras de escritorio, tabletas, impresoras, celulares, entre otras; los

mismos que se prestan a los trabajadores usuarios para el desarrollo de sus actividades laborales, se han visto en la necesidad de implementar un sistema que les permita administrar adecuadamente los equipos ya mencionados; control, que a la fecha presenta las siguientes situaciones problemáticas: Todos los equipos tecnológicos así como otros bienes, ingresan al área de almacén acompañados de su respectivo listado o pecosa del área administrativa quien las recibe cuando son adquiridas, documento que no especifica las características detalladas y pormenorizadas de las adquisiciones, lo que no permite registrarlos de manera exacta y cada vez que se necesita información hay que recurrir a los libros para su búsqueda respectiva. De igual forma, existen registros de los equipos tecnológicos en formato excel, codificados según su tipo y clasificado de acuerdo al área donde se ubican, pero su registro y clasificación no garantiza la ubicación en tiempo real; su misma búsqueda genera demoras o tiempo muerto para ser localizados.

Por otro lado, los equipos son prestados o asignados a las diferentes áreas de la municipalidad, pero respecto de su salida, no existen registros actualizados a la fecha (se utilizan registros anuales de equipos asignados) lo que no permite llevar un control exacto de los equipos asignados pues en ese trayecto anual, existen reparaciones, bajas y reposiciones que se anotan en otros registros, demorando aún mas su búsqueda y ubicación. En tal sentido, no podemos realizar seguimiento de cuáles son las áreas que utilizan los equipos, desde que fecha y contar con reportes del estado de los mismos, existen inconsistencias y contradicciones en algunos casos con algunos reportes, por falta de claridad en las anotaciones y cuando por motivos de trabajo remoto, salieron equipos prestados a los domicilios con simples permisos virtuales y estos no han sido registrados en ciertas ocasiones provocando incertidumbre sobre su ubicación exacta, pérdida y deterioro, generando demoras nuevamente para ser ubicados. Por otro lado, el personal encargado del almacén, no cuenta con información precisa y exacta que indique con exactitud la cantidad de los equipos tecnológicos en uso, en reserva y en mantenimiento, información que le tarda un tiempo de hasta dos horas en procesar, debido a que tiene que revisar los formatos en excel de los ingresos y salidas de los mismos, así como los estados de conservación.

Otro de los aspectos a superar es la fase de la planificación de las adquisiciones; que a veces no permite realizar una adecuada toma de decisiones, que conlleva a la adquisición de equipos repetidos, insumos no compatibles o la inoperancia de algún equipo ante la falta no prevista de algún equipo tecnológico averiado por falta de mantenimiento, pues, los procesos de gestión de equipos tecnológicos se realiza una vez mas en forma manual, llevando las incidencias en un cuaderno donde se anota los ingresos, salidas; retrasando las tomas de decisiones y equivocando en algunas oportunidades el control del patrimonio tecnológico. Como ya se mencionó, se trata de una institución pública que no cuenta con un sistema de gestión de inventarios de los equipos tecnológicos que posee, exponiéndose a posibles robos y pérdidas de los mismos ante la falta de información detallada de los equipos tanto para formular la denuncia como para cuantificar las pérdidas y al no tener un inventario actualizado, no se puede controlar la asignación de los bienes a cada trabajador. Ante la situación, arriba descrita, me formulé la siguiente interrogante: ¿Cómo desarrollar un sistema informático web de gestión de equipos tecnológicos para la Municipalidad Provincial de Barranca?

A fin de elaborar el sistema informatico, se ha conceptualizado y operacionalizado la variable de estudios, considerando las herramientas informaticas.

#### **Gestión tecnológica**

Según Machado, Inoue y Freitas (2017), se trata de un conjunto de conocimientos y actividades capaces de generar valor a la gestión organizacional mediante el uso de la tecnología, mejorando la producción con una administración estratégica en la ejecución de las actividades laborales aumentando la competitividad organizacional en el mercado. En otras palabras, es el uso adecuado de los recursos tecnológicos en productos, servicios, procesos y áreas estructurales funcionales para solventar cualquier problema de la sociedad, ser humano y ambiente.

### **Control de inventarios**

Westreicher, 2020, lo define como el proceso por medio del cual, toda organización administra sus inventarios de bienes, con la finalidad de obtener información sobre las entradas y salidas de los bienes, así como también con la finalidad de un ahorro de costos, al permitirles llevar un registro actualizado del inventario a la empresa, etc; esto, sumado a la información de la base de datos, se permite tomar una decisión oportuna, por ejemplo, la empresa puede mantener la menor cantidad de bienes posibles, lo que significa menor costo de almacenamiento. Cabe recordar que el inventario generalmente se refiere a las materias primas, productos intermedios y productos finales que la empresa proporciona a los clientes.

En lo que se refiere al control de inventario, el mismo autor, lo subdive en dos subprocesos como la gestión del inventario, que mantiene actualizado el manejo de las existencias, en el breve plazo y con poco esfuerzo posible; para ello, hace uso de codificación de barras que identifica electrónicamente los productos almacenados. De la misma forma, administra la distribución y entrega estratégica de los productos, de tal forma que la de mayor rotación se ubique más cerca a la salida del almacén y pueda ser entregada en el menor tiempo. El segundo aspecto, se refiere a la optimización del inventario que utiliza de forma más eficiente los recursos, buscando mejores resultados económicos, con reducción de costos; lo cual se logra solicitando sólo lo que realmente se necesita.

Como ya se mencionó, con la gestión de las tecnologías, la empresa invierte, parte de los recursos económicos en el control informatizado del inventario, por lo que ésta área de suma importancia debe tener asignado un personal capacitado para administrar el inventario, con conocimientos y experiencia para la toma de decisiones optimicen su control, con tareas como clasificando los inventarios por categorías, definiendo los máximos y mínimos del stock utilizando la información histórica para establecer las cantidades mínimas y máximas de productos que deben estar disponibles para la venta. Asimismo, se debe establecer la frecuencia con la que se revisará el inventario, con registros diarios y/o periódicos.

### **Programación Extrema (XP)**

La metodología XP define cuatro variables para cualquier proyecto de programa: costo, lapso, calidad y alcance. El método especifica que de estas cuatro variables, tres de ellas podrán ser fijadas arbitrariamente por actores externos al equipo de desarrolladores (compradores y jefes de programa), y el restante será establecida por el conjunto de cambio, quien valora en función de las otras tres. (Vila, 2016)

La metodologia XP: consta de un ciclo de vida, en la gestion de proyectos informáticos del tipo agiles, el cual incluye: la Fase de Exploración, en la cual se obtiene los requerimientos del cliente; Fase de planificación, en ese etapa se estima los esfuerzos para cumplir con el proyecto pactado por los actores previo acuerdo; fase de iteraciones, se crea la solución informatica que automatiza los procesos, y la fase de puesta en producción, se hace entrega del producto al cliente

### **Base de datos**

Según Montalbán y Vazquez (2014), una base de datos, almacena archivos de forma organizada, mediante tablas que se encargan de almacenar la información sobre eventos, objetos y hechos, las mismas que se relacionan mediante vínculos o relaciones entre ellas, ayudando a mantener la información en forma ordenada y sin contradicciones. Cada una de estas tablas poseen una estructura parecida a una hoja de cálculo, ya que se organiza en filas y columnas.

### **MySQL**

Para Sheldon & Oppel (2010), define el término base de datos, desde una colección de datos que contienen nombres, direcciones; hasta un complejo centro para recuperar y almacenar datos por medio de interfaces de usuarios y soportado por una red de computadoras y servidores; es decir, se trata de una colección de datos organizada en un formato estructurado, definido como metadatos que describe esa estructura. Puede pensar en los metadatos como información sobre los datos almacenados, que define cómo se almacenan éstos en una base de datos.

#### **PHP**

De Souza (2020), define a PHP, como un lenguaje que se ejecuta desde el servidor, de tal manera que cuando el usuario envía una solicitud, éste entrega un HTML como respuesta que lo recibe el usuario y puede interactuar con la respuesta. Además, todos los elementos funcionales e interfaces visuales pueden ser activadas desde el sitio web por medio de comandos, trabaja en conjunto con HTML y puede ser utilizado en el desarrollo de aplicaciones web dinámicas.

El mismo autor, nos dice que es de código abierto y contiene una interfaz de comandos que puede utilizarse en diferentes sistemas operativos sin restricciones de uso; además se puede utilizar PHP para programar cualquier proyecto y luego comercializar; también está en constante perfeccionamiento, gracias a la existencia de una comunidad de desarrolladores proactiva y comprometida. Una de las principales características de PHP es que es un lenguaje más dinámico que la mayoría de las otras opciones. Por tanto, es fundamental desarrollar sitios con aplicaciones más complejas, para ello necesitamos dos cosas: agilidad en el tiempo de respuesta y conectividad a grandes bases de datos.

### **HTML**

Según Upton (2007), se trata de un lenguaje de formato de documentos para Hipertexto y sus siglas corresponde a Lenguaje de Marcas de HiperTexto; es decir es de mucha utilidad para representar otros lenguajes relacionados con el formato del documento, donde el texto se genera a partir de etiquetas denominadas Tags y permiten la interconexión de diversos formatos y conceptos.

### **JavaScript**

Mozilla (2003), lo considera como un lenguaje liviano orientado a objetos útil para el trabajo multiplataforma, en la interacción e intercambio de la información del lado del cliente. Asimismo, posee una librería estándar de objetos como array, date y math además de unconjunto central de elementos como operador, estructura de control y sentencias.

Por tratarse de una investigación tecnológica con carácter descriptivo y al no manipular las variables ni mucho menos demostrar la relación entre ellas, nos encontramos ante una hipótesis implícita.

Para la elaboracion de la propuesta informática se planteo el objetivo general: Desarrollar Sistema Informático Web de gestión de equipos tecnológicos para la municipalidad provincial de Barranca. asi mismo, se formularon los siguientes objetivos especificos: Determinar los procesos de gestión de equipos tecnológicos en el área de almacén de la municipalidad provincial de Barranca; Diseñar los componentes del sistema informático web de gestión de equipos tecnológicos utilizando el entorno metodológico de XP y Construir el sistema informático web para automatizar los procesos de gestión de equipos tecnológicos utilizando el lenguaje PHP y gestor de base de datos MySQL.

#### **Metodología**

<span id="page-17-0"></span>Ante la necesidad de recolectar información para establecer los procesos del sistema de gestión de equipos tecnológicos en la municipalidad provincial de Barranca, que van a concluir con la implementación de dicho sistema de software, se trata de una investigación de tipo tecnológica, pues se trata de producir un producto; y en cuanto al diseño, se trata de procedimientos asumidos para dicha recolección de información, es una investigación de diseño No Experimental y de corte transversal, debido a que la información se recolectará en un determinado tiempo.

La población involucrada para esta investigación es tecnológica, está representada por las personas que se encargan del área de patrimonio, la misma que cuenta con 6 trabajadores; y como todos ellos, interactuarán con el sistema, la muestra seleccionada de manera no probabilística, intencional y por conveniencia, estará formada por las mismas 6 personas de la población.

### **Tabla 1**

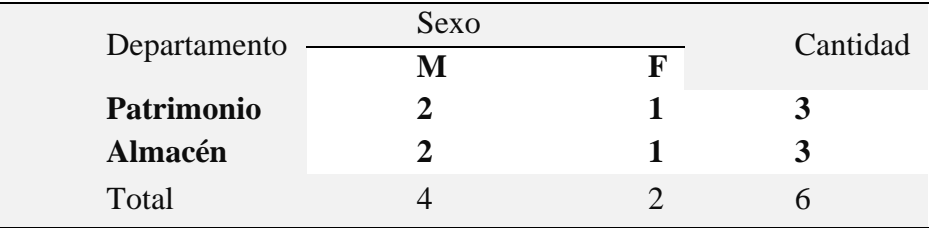

*Población de la investigación*

Las técnicas e instrumentos de recolección de datos que se emplearán para el presente proyecto de investigación son:

#### **Tabla 2**

*Técnicas e instrumentos de investigación*

| <b>Técnicas</b>     | <b>Instrumentos</b>                        |  |  |  |  |  |  |
|---------------------|--------------------------------------------|--|--|--|--|--|--|
|                     | de entrevista al<br>personal<br>Guía       |  |  |  |  |  |  |
| Entrevistas         | encargado de los equipos tecnológicos      |  |  |  |  |  |  |
| Encuestas           | Cuestionarios                              |  |  |  |  |  |  |
| Análisis documental | Textos, tesis, revistas y estudios previos |  |  |  |  |  |  |

Se estructuraron preguntas abiertas y cerradas que brindarán información muy certera y directa en cuanto a los objetivos específicos planteados, para obtener mayor información y reforzar el tema de investigación. Asimismo, para la construcción del software y su modelamiento, se empleó XP como metodología de desarrollo de software.

Para la realización del estudio se realizaron únicamente el análisis de la información, donde el método de recolección de datos mediante la aplicación de encuestas o entrevistas al personal responsable del proceso de negocio con la finalidad de identificar los requerimientos para el desarrollo del sistema informático de control de inventario, y su posterior diseño e implementación de los componente modulares del software, realizando las validaciones y pruebas unitarias de los módulos construidos para finalmente realizar la prueba integral del sistema informático.

## **Resultados**

<span id="page-19-0"></span>En el desarrollo de la investigación se puso en práctica la metodología XP, lo que la caracteriza esencialmente por la gran agilidad que brinda al interactuar de forma fluida con sus fases o etapas de desarrollo, aquellas son: planificación del proyecto, diseño, codificación y pruebas.

Se definen los roles que se tendrán en cuenta para el desarrollo.

| Roles de metodología |                                                                  |
|----------------------|------------------------------------------------------------------|
| Rol                  | <b>Descripción</b>                                               |
| <b>Cliente</b>       | Personal asignado de la Municipalidad<br>Provincial de Barranca. |
| Programador          | Aquiño Campos Leslie Angie Milagros                              |
| <b>Tester</b>        | Aquiño Campos Leslie Angie Milagros                              |

**Fase de Planificación del Sistema**

**Tabla 3**

En la fase 1 se define las historias de usuario, por medio de planes de entregas, planes de las iteraciones y en la definición de las reuniones, ya que con los planes mencionados se tendrá como resultado la realización de la planificación de actividades. Las historias de usuarios tienden a ser explícitos y de un lenguaje sencillo para facilitar el entendimiento. En el presente proyecto, se han detallado un total de 19 historias de usuario:

*Tabla historias de usuario* 

| $\overline{\#}$ | <b>CODIGO</b> | <b>NOMBRE</b>          |
|-----------------|---------------|------------------------|
| $\mathbf{1}$    | <b>HU-001</b> | Login                  |
| $\overline{2}$  | HU-002        | Inicio                 |
| 3               | HU-003        | Información de Empresa |
| $\overline{4}$  | HU-004        | Personal               |
| 5               | HU-005        | Users                  |
| 6               | HU-006        | Tipo de Acceso         |
| 7               | HU-007        | Cédula                 |
| 8               | <b>HU-008</b> | Dispositivo            |
| 9               | HU-009        | Marca                  |
| 10              | HU-010        | Modelo                 |
| 11              | HU-011        | Característica Lógica  |
| 12              | HU-012        | Característica Física  |
| 13              | HU-013        | Unidad Medida          |
| 14              | HU-014        | Área                   |
| 15              | HU-015        | Préstamos              |
| 16              | HU-016        | Inventarios            |
| 17              | HU-017        | Incidencia             |
| 18              | HU-018        | Reporte de Inventarios |
| 19              | HU-019        | Reporte de Prestamos   |

*Historia de Usuario HU-001: Login*

# **Historia de Usuario CÓD: HU-001**

**Número:** 1 **Usuario:** Todos

**Nombre Historia:** Login

**Prioridad en Negocio:** Alta **Riesgo en Desarrollo:** Media

**Puntos Estimados:** 1 **Iteración Asignada:** 1

**Programador Responsable:** Aquiño Campos Leslie Angie Milagros

### **Descripción:**

Implementar una interfaz que debe permitir realizar una validación de los datos de los usuarios que deseen acceder al sistema informático web y, a su vez, que posibilite el acceso al sistema siempre y cuando las credenciales sean correctas.

## **Observaciones:**

El usuario debe logearse correctamente para acceder al sistema.

### **Tabla 6**

*Historia de Usuario HU-002: Inicio*

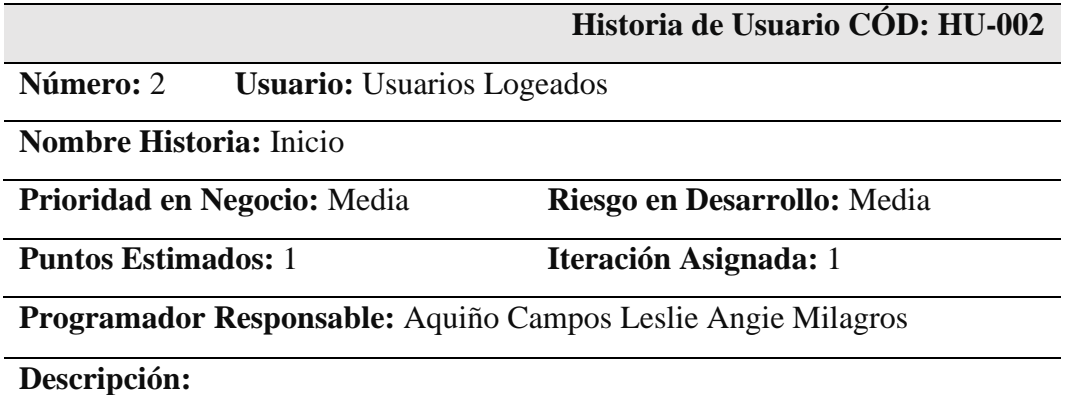

Implementar una interfaz que muestre las opciones de menú que permita a los usuarios navegar por las diferentes opciones del sistema. Se debe de mostrar las credenciales del usuario del trabajador logeado y la opción de Cerrar Sesión.

### **Observaciones:**

*Historia de Usuario HU-003: Información de Empresa*

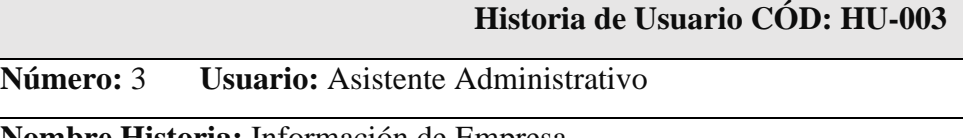

**Nombre Historia:** Información de Empresa

**Prioridad en Negocio:** Media **Riesgo en Desarrollo:** Media

**Puntos Estimados:** 1 **Iteración Asignada:** 1

**Programador Responsable:** Aquiño Campos Leslie Angie Milagros

### **Descripción:**

Implementar una interfaz donde se registre la información general de la empresa Talento para Inovar S.A.C.

Además, se tiene que permitir actualizar la información de la empresa.

# **Observaciones:**

El usuario debe logearse correctamente para acceder al sistema.

### **Tabla 8**

*Historia de Usuario HU-004: Personal*

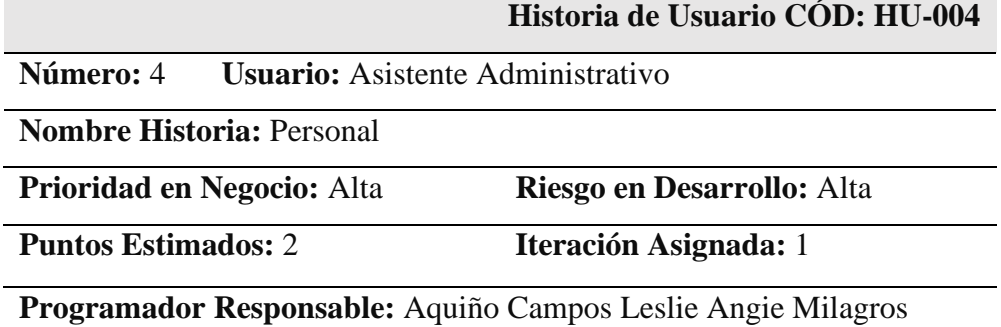

# **Descripción:**

Implementar una interfaz donde se liste a el personal que laboren en la empresa, que se pueda realizar filtrar algún registro en específico digitando o ingresando cualquier valor que pertenezca al registro requerido.

Además, en la interfaz se debe permitir registrar, actualizar y eliminar al personal, según se requiera.

# **Observaciones:**

*Historia de Usuario HU-005: Users*

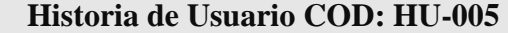

**Número:** 5 **Usuario:** Asistente Administrativo

**Nombre Historia:** Users

**Prioridad en Negocio:** Alta **Riesgo en Desarrollo:** Alta

**Puntos Estimados:** 2 **Iteración Asignada:** 1

**Programador Responsable:** Aquiño Campos Leslie Angie Milagros

### **Descripción:**

Implementar un módulo donde se visualice el listado de los users registrados en el sistema, en el cual se pueda realizar una búsqueda de algún registro digitando o ingresando cualquier valor que pertenezca a dicho registro.

Además, el módulo debe permitir registrar, actualizar y eliminar los users, según sea requerido.

### **Observaciones:**

El usuario debe logearse correctamente para acceder al sistema.

### **Tabla 10**

*Historia de Usuario HU-006: Tipo de acceso*

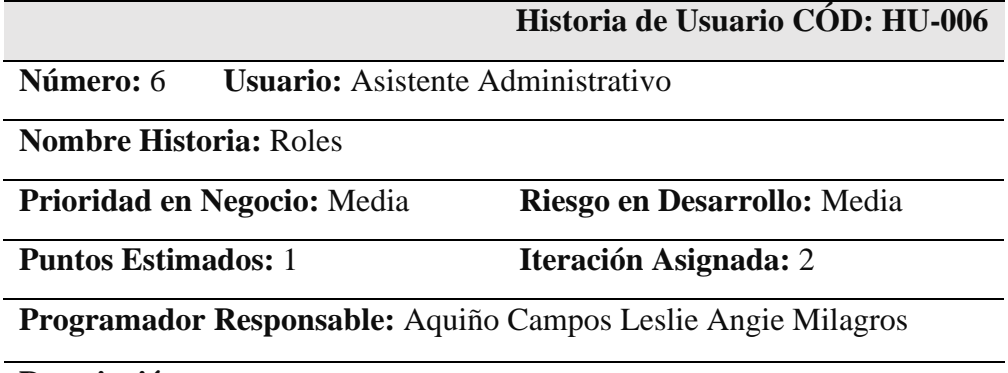

### **Descripción:**

Implementar una interfaz donde se liste los tipos de acceso que se encuentren registrados en el sistema, que se pueda realizar filtrar algún registro en específico digitando o ingresando cualquier valor que pertenezca al registro requerido.

Además, en la interfaz se debe permitir registrar, actualizar y eliminar los tipos de acceso, según se requiera.

# **Observaciones:**

*Historia de Usuario HU-007: Cédula*

### **Historia de Usuario CÓD: HU-007**

**Número:** 7 **Usuario:** Asistente Administrativo

**Nombre Historia:** Cédula

**Prioridad en Negocio:** Media **Riesgo en Desarrollo:** Media

**Puntos Estimados:** 1 **Iteración Asignada:** 2

**Programador Responsable:** Aquiño Campos Leslie Angie Milagros

### **Descripción:**

Implementar una interfaz donde se liste las cédulas que se encuentren registradas en el sistema, que se pueda realizar filtrar algún registro en específico digitando o ingresando cualquier valor que pertenezca al registro requerido.

Además, en la interfaz se debe permitir registrar, actualizar y eliminar las cédulas, según se requiera.

### **Observaciones:**

El usuario debe logearse correctamente para acceder al sistema.

### **Tabla 12**

*Historia de Usuario HU-008: Dispositivos*

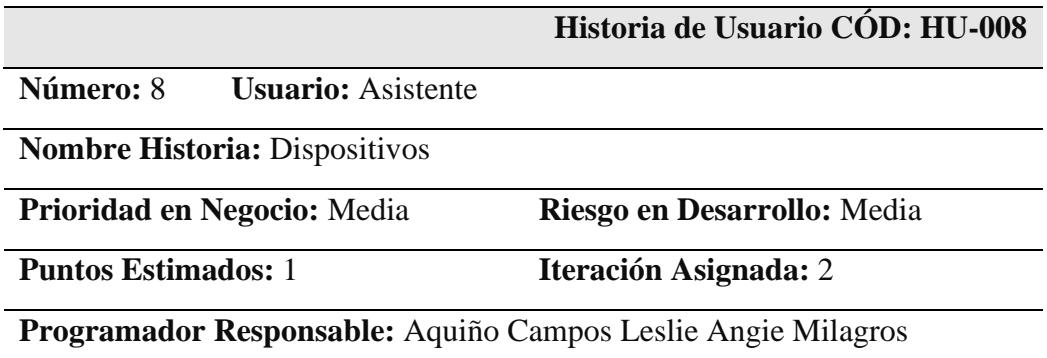

### **Descripción:**

Implementar una interfaz donde se liste los dispositivos que se encuentren registrados en el sistema, que se pueda realizar filtrar algún registro en específico digitando o ingresando cualquier valor que pertenezca al registro requerido.

Además, en la interfaz se debe permitir registrar, actualizar y eliminar los dispositivos, según se requiera.

# **Observaciones:**

*Historia de Usuario HU-009: Marca*

**Historia de Usuario CÓD: HU-009**

**Número:** 9 **Usuario:** Asistente

**Nombre Historia:** Marca

**Prioridad en Negocio:** Media **Riesgo en Desarrollo:** Media

**Puntos Estimados:** 1 **Iteración Asignada:** 2

**Programador Responsable:** Aquiño Campos Leslie Angie Milagros

### **Descripción:**

Implementar una interfaz donde se liste las marcas que se encuentren registradas en el sistema, que se pueda realizar filtrar algún registro en específico digitando o ingresando cualquier valor que pertenezca al registro requerido.

Además, en la interfaz se debe permitir registrar, actualizar y eliminar las marcas, según se requiera.

### **Observaciones:**

El usuario debe logearse correctamente para acceder al sistema.

### **Tabla 14**

*Historia de Usuario HU-010: Modelo*

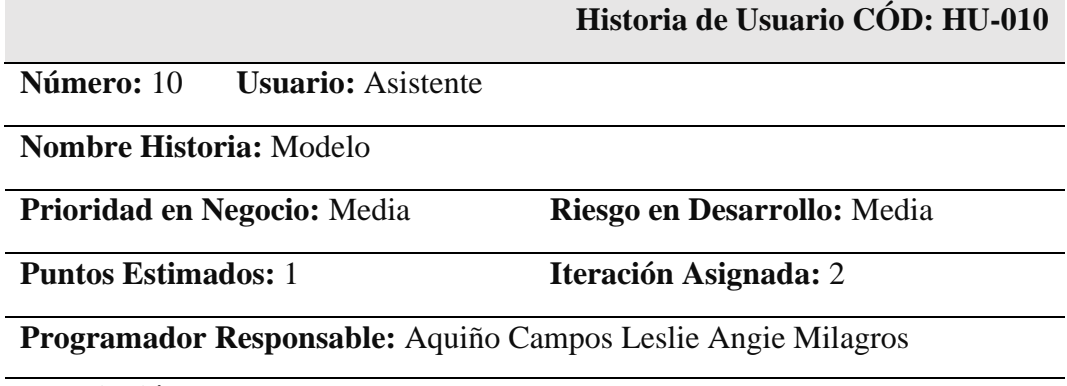

### **Descripción:**

Implementar una interfaz donde se liste los modelos que se encuentren registrados en el sistema, que se pueda realizar filtrar algún registro en específico digitando o ingresando cualquier valor que pertenezca al registro requerido. Además, en la interfaz se debe permitir registrar, actualizar y eliminar los modelos, según se requiera.

### **Observaciones:**

*Historia de Usuario HU-011: Características lógicas*

# **Historia de Usuario CÓD: HU-011**

**Número:** 11 **Usuario:** Asistente

**Nombre Historia:** Características lógicas

**Prioridad en Negocio:** Media **Riesgo en Desarrollo:** Media

**Puntos Estimados:** 1 **Iteración Asignada:** 3

**Programador Responsable:** Aquiño Campos Leslie Angie Milagros

### **Descripción:**

Implementar una interfaz donde se liste las características lógicas que se encuentren registrados en el sistema, que se pueda realizar filtrar algún registro en específico digitando o ingresando cualquier valor que pertenezca al registro requerido.

Además, en la interfaz se debe permitir registrar, actualizar y eliminar las características lógicas, según se requiera.

#### **Observaciones:**

El usuario debe logearse correctamente para acceder al sistema.

### **Tabla 16**

*Historia de Usuario HU-012: Características físicas*

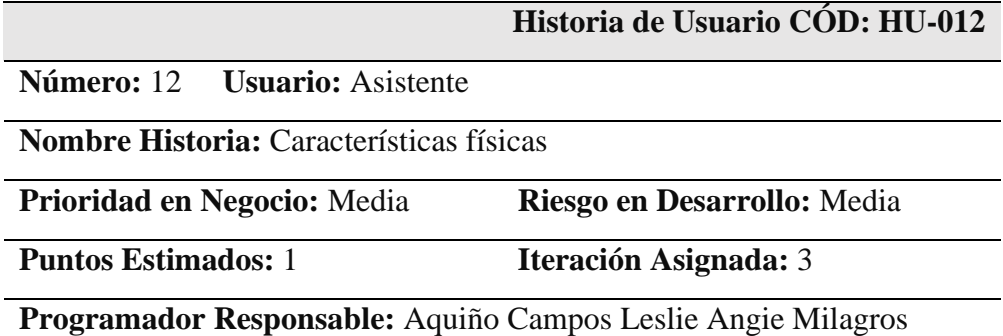

### **Descripción:**

Implementar una interfaz donde se liste las características físicas que se encuentren registradas en el sistema, que se pueda realizar filtrar algún registro en específico digitando o ingresando cualquier valor que pertenezca al registro requerido.

Además, en la interfaz se debe permitir registrar, actualizar y eliminar las características físicas, según se requiera.

# **Observaciones:**

*Historia de Usuario HU-013: Unidad de Medida*

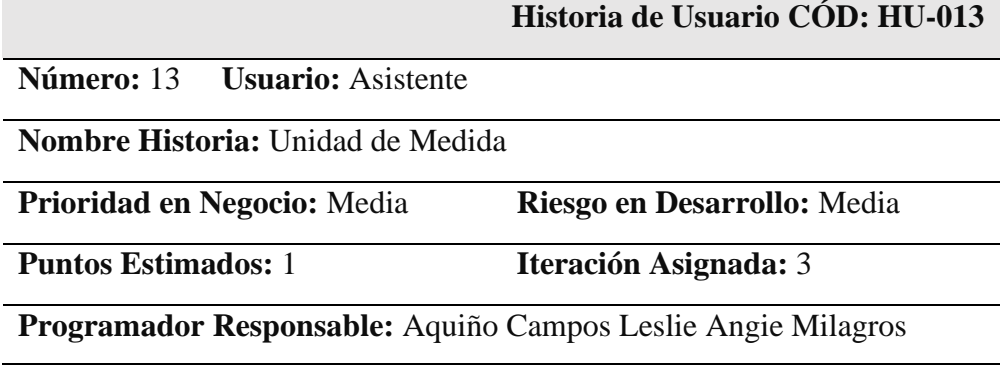

### **Descripción:**

Diseñar una interfaz que permita la visualización del listado total de las unidades de medida registradas en el sistema, y donde se filtre algún registro digitando o ingresando cualquier dato que pertenezca al registro.

Además, la interfaz debe permitir la realización de las acciones de registrar, actualizar y eliminar una o más unidades de medida, según requiera el usuario.

### **Observaciones:**

El personal debe acceder logeandose en el sistema y con el perfil asignado.

### **Tabla 18**

*Historia de Usuario HU-014: Áreas*

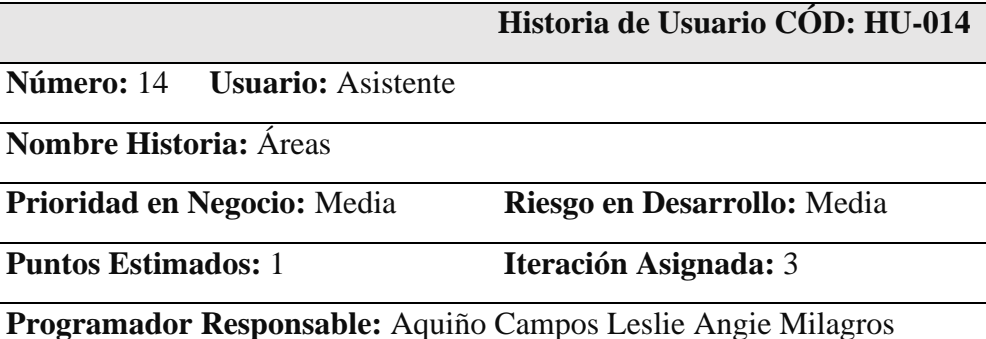

# **Descripción:**

Diseñar una interfaz que permita la visualización del listado total de las áreas registradas en el sistema, y donde se filtre algún registro digitando o ingresando cualquier dato que pertenezca al registro.

Además, la interfaz debe permitir la realización de las acciones de registrar, actualizar y eliminar una o más áreas, según requiera el usuario.

# **Observaciones:**

El personal debe acceder logeandose en el sistema y con el perfil asignado.

*Historia de Usuario HU-015: Préstamos*

**Historia de Usuario CÓD: HU-015**

**Número:** 15 **Usuario:** secretaria

**Nombre Historia:** Préstamos

**Prioridad en Negocio:** Alta **Riesgo en Desarrollo:** Alta

**Programador Responsable:** Aquiño Campos Leslie Angie Milagros

**Puntos Estimados:** 3 **Iteración Asignada:** 4

### **Descripción:**

Implementar una interfaz donde se liste los préstamos que se encuentren registrados en el sistema, que se pueda realizar filtrar algún registro en específico digitando o ingresando cualquier valor que pertenezca al registro requerido.

Además, en la interfaz se debe permitir registrar un nuevo préstamo teniendo en cuenta la lista de dispositivos que requiere el personal. También se debe permitir anular dicho préstamo en caso el usuario lo requiera.

### **Observaciones:**

El usuario debe logearse correctamente para acceder al sistema.

#### **Tabla 20**

*Historia de Usuario HU-016: Inventarios*

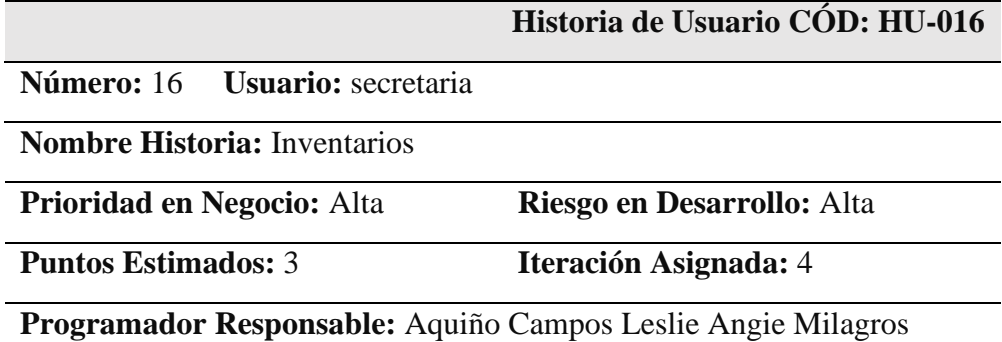

### **Descripción:**

Implementar una interfaz donde se liste los inventarios que se encuentren registrados en el sistema, que se pueda realizar filtrar algún registro en específico digitando o ingresando cualquier valor que pertenezca al registro requerido.

Además, en la interfaz se debe permitir registrar un nuevo inventario teniendo en cuenta la lista de dispositivos que se encuentran registrados en la empresa. También se debe permitir anular dicho inventario en caso el usuario lo requiera.

## **Observaciones:**

*Historia de Usuario HU-017: Incidencias*

### **Historia de Usuario CÓD: HU-017**

**Número:** 17 **Usuario:** secretaria

**Nombre Historia:** Incidencias

**Prioridad en Negocio:** Alta **Riesgo en Desarrollo:** Media

**Puntos Estimados:** 2 **Iteración Asignada:** 5

**Programador Responsable:** Aquiño Campos Leslie Angie Milagros

#### **Descripción:**

Implementar una interfaz donde se visualice el listado de las incidencias registradas en el sistema, en el cual se pueda realizar una búsqueda de algún registro digitando o ingresando cualquier valor que pertenezca a dicho registro. Se debe permitir registrar, actualizar y eliminar las incidencias, según sea requerido.

Además, esta interfaz debe tener un botón el cual al hacer click, se muestre un modal donde se permita registrar una incidencia en algún dispositivo.

# **Observaciones:**

El personal debe acceder logeandose en el sistema y con el perfil asignado.

## **Tabla 22**

*Historia de Usuario HU-018: Reporte de Inventarios*

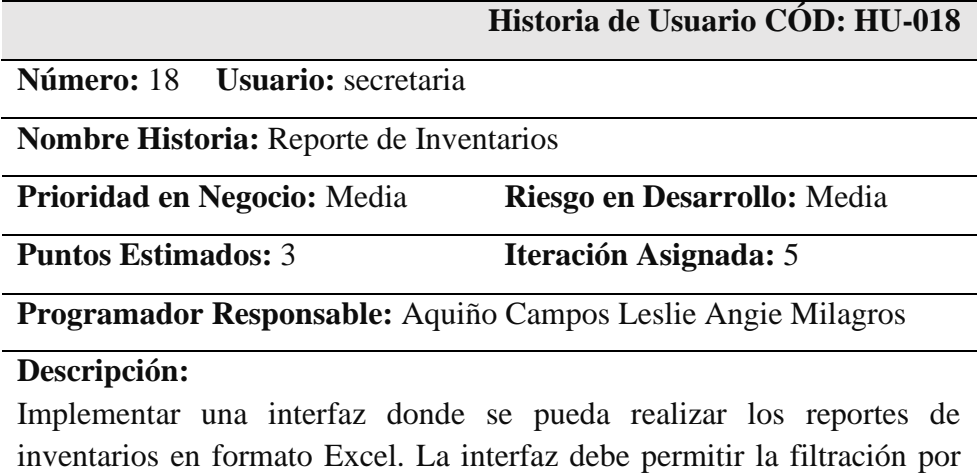

cualquier campo que pertenezca a los registros de los inventarios.

# **Observaciones:**

*Historia de Usuario HU-019: Reporte de Préstamos*

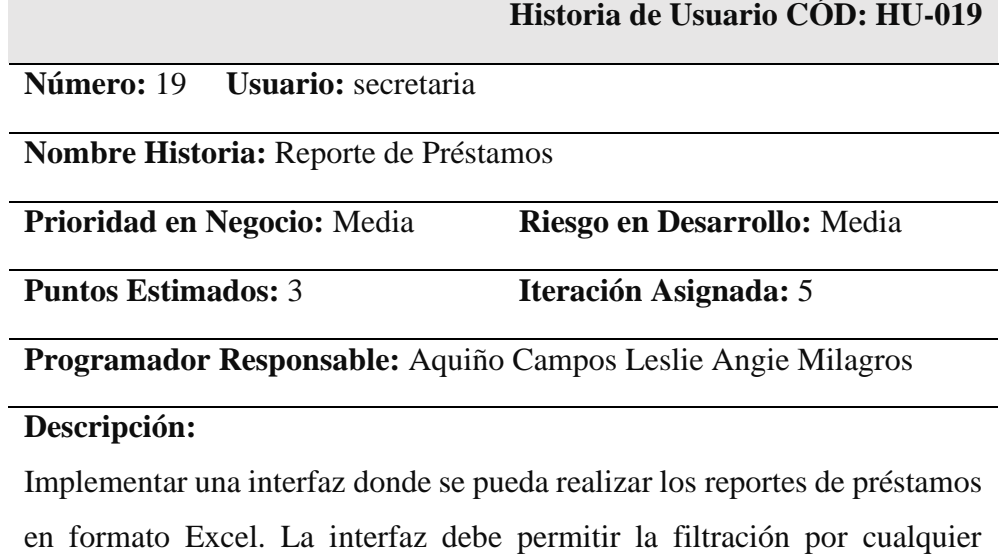

campo que pertenezca a los registros de los préstamos.

# **Observaciones:**

En el plan de entregas, con respecto a la metodología XP, se puntualizan los criterios como el esfuerzo (tiempo), prioridad, riesgo y la asignación de cada historia de usuario a una iteración que es precisa para su desarrollo en un periodo de tiempo ya establecido.

### **Tabla 24**

### *Tabla plan tiempo de historias asignado a una iteración*

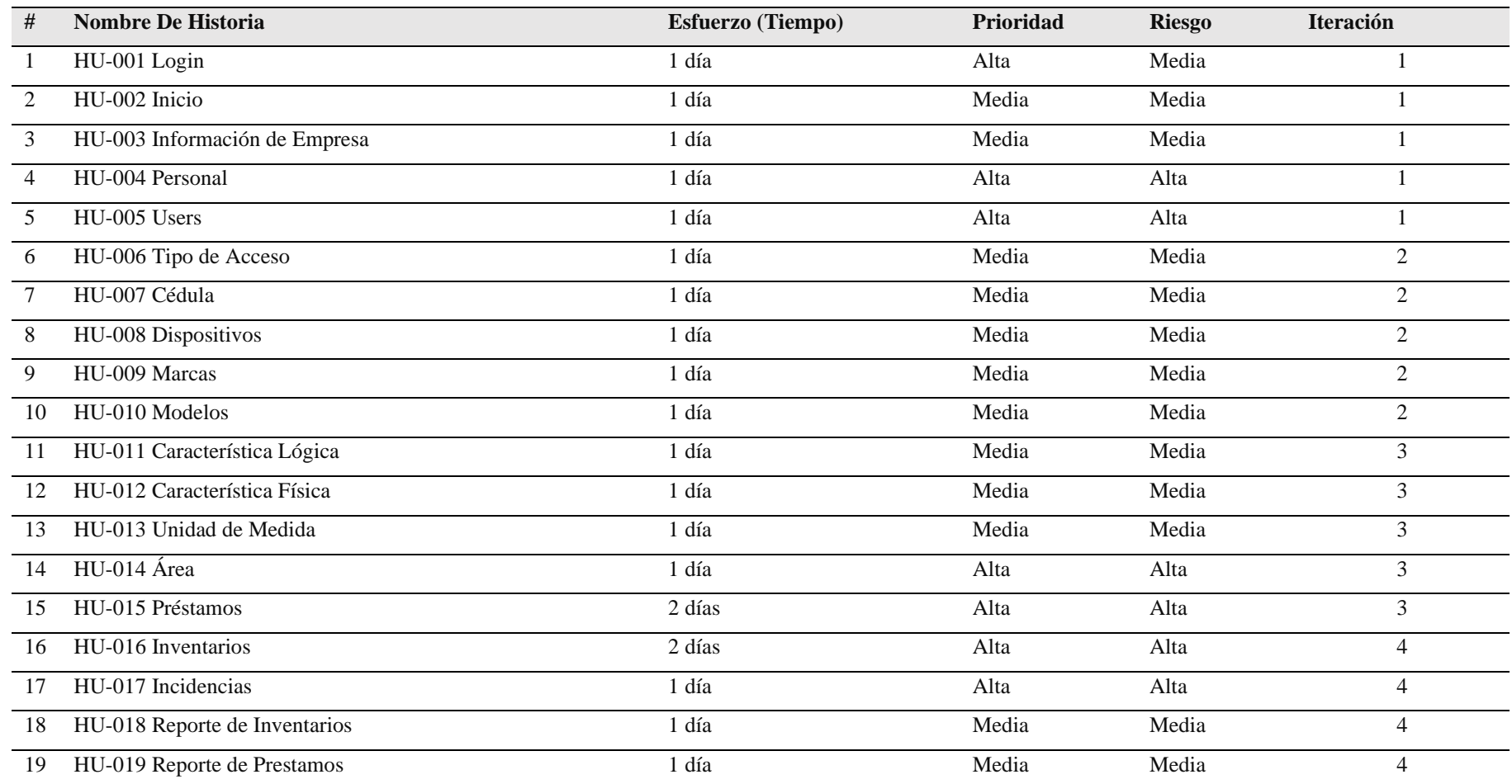

Las iteraciones se establecen de un grupo de historias de usuario en cuanto a su desarrollo en un tiempo determinado, la duración para culminar cada iteración se estableció semanalmente, las historias de usuarios presentan una definición en un periodo de días fijado para su implementación.

### **Tabla 25**

*Tabla plan de iteraciones fecha inicio y fecha fin*

| # | <b>Nombre</b>   | <b>Semana</b> | F. Inicio  | F. Fin     | <b>Cantidad Días</b> |
|---|-----------------|---------------|------------|------------|----------------------|
|   | Iteración 1 1   |               | 26/10/2021 | 30/10/2021 |                      |
|   | 2 Iteración 2 2 |               | 01/11/2021 | 05/11/2021 |                      |
|   | 3 Iteración 3 3 |               | 08/11/2021 | 13/11/2021 |                      |
|   | Iteración 4     |               | 16/11/2021 | 20/11/2021 |                      |

### **Tabla 26**

*Tabla plan de la iteración 1 desde la historia HU-001 a HU-005*

| # Historia De Usuario           | <b>Tiempo</b> | F. Inicio  | F. Fin     |
|---------------------------------|---------------|------------|------------|
| 1 HU-001 Login                  | 1 día         | 26/10/2021 | 26/10/2021 |
| 2 HU-002 Inicio                 | 1 día         | 27/10/2021 | 27/10/2021 |
| 3 HU-003 Información de Empresa | 1 día         | 28/10/2021 | 28/10/2021 |
| 4 HU-004 Personal               | 1 día         | 29/10/2021 | 29/10/2021 |
| 5 HU-005 Users                  | 1 día         | 30/10/2021 | 30/10/2021 |
| <b>Total</b>                    | 5 días        | 26/10/2021 | 30/10/2021 |

### **Tabla 27**

*Tabla plan de la iteración 2 desde la historia HU-006 a HU-010*

| # Historia De Usuario   | <b>Tiempo</b> | F. Inicio  | F. Fin     |
|-------------------------|---------------|------------|------------|
| 1 HU-006 Tipo de Acceso | 1 día         | 01/11/2021 | 01/11/2021 |
| 2 HU-007 Cédula         | 1 día         | 02/11/2021 | 02/11/2021 |
| 3 HU-008 Dispositivos   | 1 día         | 03/11/2021 | 03/11/2021 |
| 4 HU-009 Marca          | 1 día         | 04/11/2021 | 04/11/2021 |
| 5 HU-010 Modelo         | 1 día         | 05/11/2021 | 05/11/2021 |
| <b>Total</b>            | 5 días        | 01/11/2021 | 05/11/2021 |

*Tabla plan de la iteración 3 desde la historia HU-011 a HU-0015*

| # Historia De Usuario          | <b>Tiempo</b> | <b>F. Inicio</b> | F. Fin     |
|--------------------------------|---------------|------------------|------------|
| 1 HU-011 Característica Lógica | 1 día         | 08/11/2021       | 08/11/2021 |
| 2 HU-012 Característica Física | 1 día         | 09/11/2021       | 09/11/2021 |
| 3 HU-013 Unidad de Medida      | 1 día         | 10/11/2021       | 10/11/2021 |
| 4 HU-014 Área                  | 1 día         | 11/11/2021       | 11/11/2021 |
| 5 HU-015 Préstamos             | 2 días        | 12/11/2021       | 13/11/2021 |
| <b>Total</b>                   | 6 días        | 08/11/2021       | 13/11/2021 |

## **Tabla 29**

*Tabla plan de la iteración 4 desde la historia HU-016 a HU-019*

| # Historia De Usuario           | <b>Tiempo</b> | <b>F. Inicio</b> | F. Fin     |
|---------------------------------|---------------|------------------|------------|
| 1 HU-016 Inventarios            | 2 días        | 16/11/2021       | 17/11/2021 |
| 2 HU-017 Incidencias            | 1 día         | 18/11/2021       | 18/11/2021 |
| 3 HU-018 Reporte de Inventarios | 1 día         | 19/11/2021       | 19/11/2021 |
| 4 HU-019 Reporte de Préstamos   | 1 día         | 20/11/2021       | 20/11/2021 |
| <b>Total</b>                    | 5 días        | 16/11/2021       | 20/11/2021 |

# **Fase de Diseño**

**Tabla 30**

En esta fase se implementa los Modelos CRC (clase, responsabilidad y colaboración), los cuales se centran en definir las responsabilidades y colaboraciones de cada una de las historias de usuario, modelo de datos, diseño de interfaz y las pruebas de aceptación correspondientes.

# *Modelo CRC - HU-001 Login* **Clase: Login Responsabilidad: Colaboración:** Valida acceso de usuario al sistema Ninguna SISTEMA DE CONTROL DE EQUIPOS **TECNOLOGICOS** Municipalidad Provincial de Barranca ACCESO AL SISTEMA **RE DE USUARIC**

Figura 1. Diseño Login

**Tabla 31** *Modelo CRC - HU-002 Inicio*

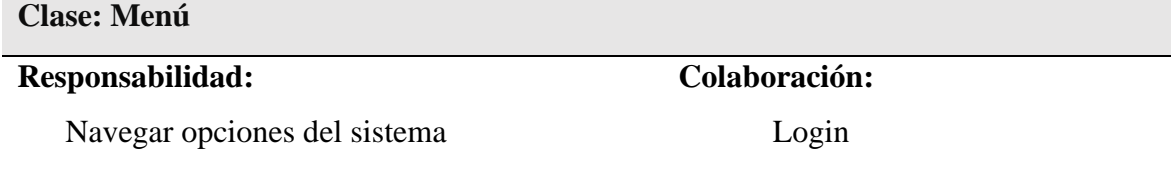

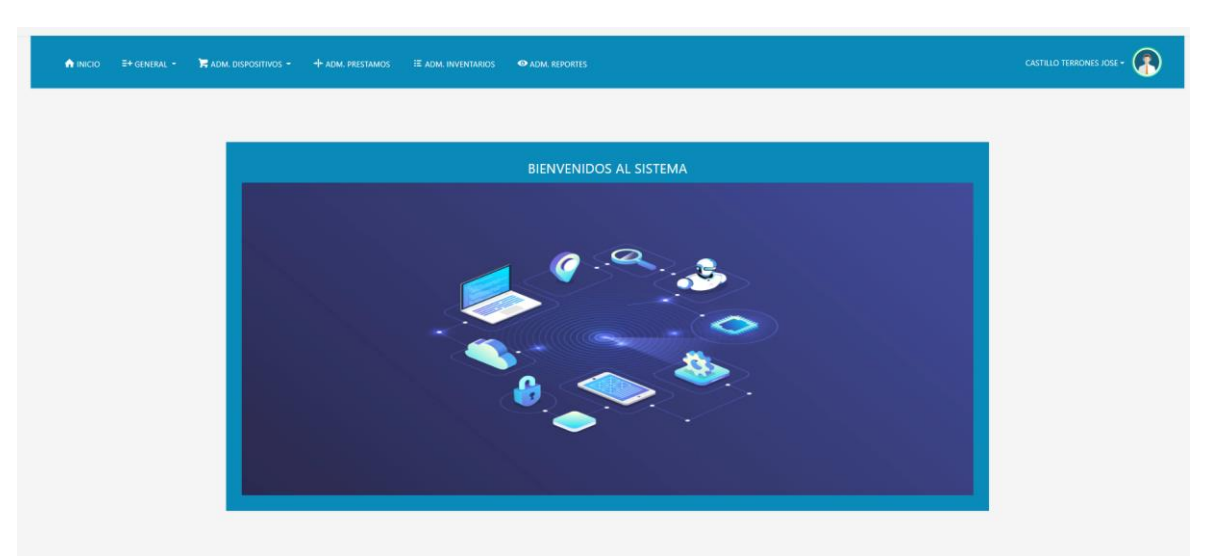

*Figura 2. Diseño Menú*

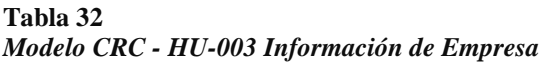

**Clase: Información General**

# **Responsabilidad:**

Listado de Información de Empresa

Ninguno

**Colaboración:**

Actualizar información

CASTILLO TERRONES JOSE  $\cdot$ 

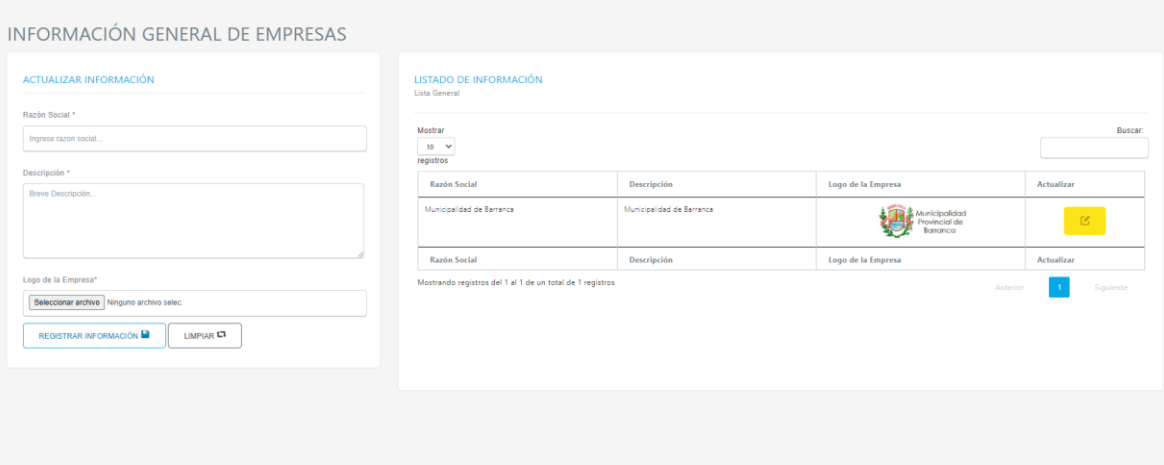

*Figura 3. Diseño Información General*

**Tabla 33** *Modelo CRC - HU-004 Personal*

**Clase: Personal**

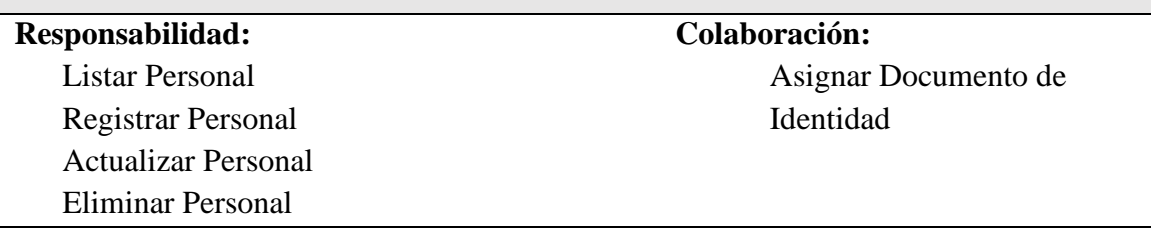

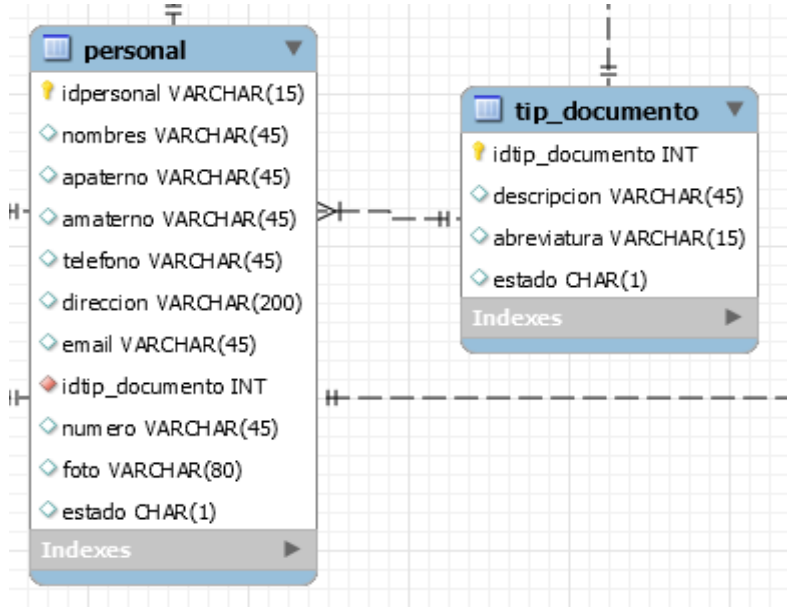

*Figura 4. Modelo de Datos Personal*

| <b>A</b> INICIO                  | $E+$ GENERAL $+$                                          | ADM. DISPOSITIVOS -              | + ADM. PRESTAMOS | <b>E ADM. INVENTARIOS</b> |          | <b>O ADM. REPORTES</b> |                        |           |                               |      |          | <b>CASTILLO TERRONES JOSE -</b> |
|----------------------------------|-----------------------------------------------------------|----------------------------------|------------------|---------------------------|----------|------------------------|------------------------|-----------|-------------------------------|------|----------|---------------------------------|
|                                  |                                                           | INFORMACIÓN GENERAL DEL PERSONAL |                  |                           |          |                        |                        |           |                               |      |          |                                 |
| <b>LISTADO</b><br>Lista General  |                                                           |                                  |                  |                           |          |                        |                        |           |                               |      |          | NUEVO PERSONAL O                |
| Mostrar<br>$10 - 9$<br>registros |                                                           |                                  |                  |                           |          |                        |                        |           |                               |      |          | Buscar.                         |
| Codigo                           | Nombres                                                   | Apellido Paterno                 | Apellido Materno | Tipo D.Identidad          | Número   | Cargo                  | Email                  | Teléfono  | Direccion                     | Foto | Estado   | Acciones                        |
| 01001                            | Jose Armando                                              | Castillo                         | Terrones         | <b>DNI</b>                | 70125834 | Administration         | jose_99_05@hotmail.com | 942041924 | Alto Chimbote 1, Mz. O. Lt. 4 |      | Activada | $\mathbb{R}^n$                  |
| 02002                            | Eduardo Antonio                                           | Menacho:                         | Minchola         | DNI                       | 34544657 | Asistente              | eduardomemi@gmail.com  | 923033434 | Au Buenos Aries 354           | oэ   | Activado | $\pm\star$<br>٠                 |
| 02003                            | Fernando                                                  | Minchola                         | Minchola         | ON                        | 70213452 | Docente:               | fernando02@hotmail.com | 980122112 | Barrio 4                      |      | Activado | $\bullet$                       |
|                                  | <b>Nombres</b>                                            | Apellido Paterno                 | Apellido Materno | Tipo D.Identidad          | Número   | Cargo                  | Email                  | Teléfono  | Direccion                     | Foto | Estado   | <b>Acciones</b>                 |
| Codigo                           | Mostrando registros del 1 al 3 de un total de 3 registros |                                  |                  |                           |          |                        |                        |           |                               |      |          | <b>Anterior</b><br>Siguiente    |

*Figura 5. Diseño Personal*

# **Tabla 34** *Modelo CRC - HU-005 Users*

**Clase: Users**

### **Responsabilidad:**

Listar Users Registrar Users Actualizar Users Eliminar Users

# **Colaboración:**

Asignar Personal Asignar Tipo de Acceso

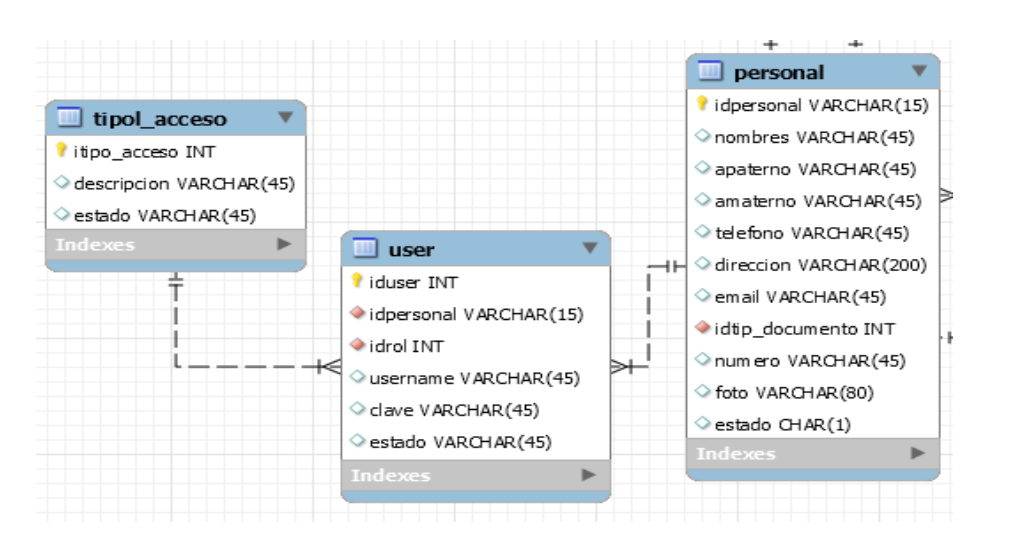

*Figura 6. Modelo de Datos Users*

| <b>1</b> INICIO E+ GENERAL -<br><b>F</b> ADM. DISPOSITIVOS $\div$ $\div$ ADM. PRESTAMOS EE ADM. INVENTARIOS |                                          | <b>O ADM. REPORTES</b>                                    |          |          | (R)<br><b>CASTILLO TERRONES JOSE .</b> |
|----------------------------------------------------------------------------------------------------|------------------------------------------|-----------------------------------------------------------|----------|----------|----------------------------------------|
| INFORMACIÓN GENERAL DE USERS                                                                                |                                          |                                                           |          |          |                                        |
| <b>REGISTRAR USER</b>                                                                                       | <b>LISTADO DE USERS</b><br>Lista General |                                                           |          |          |                                        |
| Trabajador *                                                                                                | Mostrar                                  |                                                           |          |          | Buscar:                                |
| Selecciona Trabajador<br>$\checkmark$                                                                       | $10 - 9$<br>registros                    |                                                           |          |          |                                        |
| Usemame *                                                                                                   | Codigo                                   | Trabajador                                                | Username | Estado   | Acciones                               |
| Username.                                                                                                   | a.                                       | Jose Armando Castillo Terrones                            | admin.   | Activada | ٠                                      |
| Password *                                                                                                  |                                          |                                                           |          |          |                                        |
| Password.                                                                                                   | $\frac{2}{2}$                            | Eduardo Antonio Menacho Minchola                          | eduardo  | Activado | ٠                                      |
| <b>GUARDAR</b><br>LIMPIAR L7                                                                                | $\overline{\mathbf{3}}$                  | Fernando Minchola Minchola                                | fernando | Activado | $\bullet$<br>B                         |
|                                                                                                    | Codigo                                   | Trabajador                                                | Username | Estado   | Acciones                               |
|                                                                                                    |                                          | Mostrando registros del 1 al 3 de un total de 3 registros |          |          | Sippente<br>Anterior                   |
|                                                                                                    |                                          |                                                           |          |          |                                        |

*Figura 7. Diseño Users*

**Tabla 35** *Modelo CRC - HU-006 Tipo de Acceso*

**Clase: Tipo de Acceso**

**Responsabilidad:**

Listar Tipo de Acceso Registrar Tipo de Acceso Actualizar Tipo de Acceso Eliminar Tipo de Acceso

**Colaboración:** Ninguno

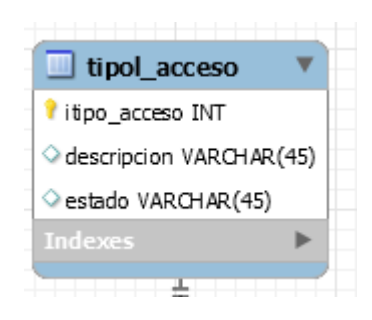

*Figura 8. Modelo de Datos tipo de acceso*

| <b>A</b> INICIO E+ GENERAL TRADM. DISPOSITIVOS THADM. PRESTAMOS E ADM. INVENTARIOS |                                     | <b>O ADM. REPORTES</b>                                    |          | <b>CASTILLO TERRONES JOSE -</b> |
|------------------------------------------------------------------------------------|-------------------------------------|-----------------------------------------------------------|----------|---------------------------------|
| INFORMACIÓN GENERAL DE TIPOS DE ACCESO                                             |                                     |                                                           |          |                                 |
| REGISTRAR TIPO DE ACCESO                                                           | Lista General                       | LISTADO DE TIPOS DE ACCESO                                |          |                                 |
| Nombre *<br>Nombre de Cargo                                                        | Mostrar<br>$10 \times$<br>registros |                                                           |          | Buscar:                         |
| <b>GUARDAR</b><br>LIMPIAR <sup>L</sup>                                             | ID                                  | Nombre                                                    | Estado   | Acciones                        |
|                                                                                    | 11                                  | Administrador                                             | Activado |                                 |
|                                                                                    | $\mathbb{Z}$                        | Asistente de Administrador                                | Activado |                                 |
|                                                                                    | $\overline{3}$                      | Asistente                                                 | Activado |                                 |
|                                                                                    | $\mathcal{L}$                       | Docente                                                   | Activado |                                 |
|                                                                                    | ID                                  | Nombre                                                    | Estado   | Acciones                        |
|                                                                                    |                                     | Mostrando registros del 1 al 4 de un total de 4 registros |          | Siguiente<br>Anterior:          |
|                                                                                    |                                     |                                                           |          |                                 |

*Figura 9. Diseño Tipo de Acceso*

# **Tabla 36** *Modelo CRC - HU-007 Cédula*

**Clase: Cédula**

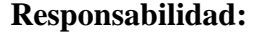

Listar Cédula Registrar Cédula Actualizar Cédula Eliminar Cédula

# **Colaboración:** Ninguno

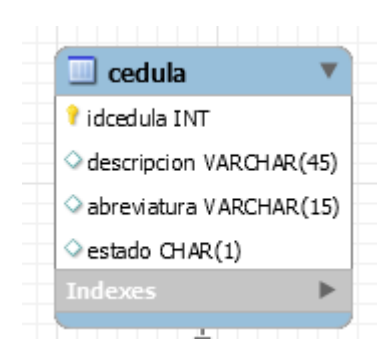

*Figura 10. Modelo de Datos Cédulas*

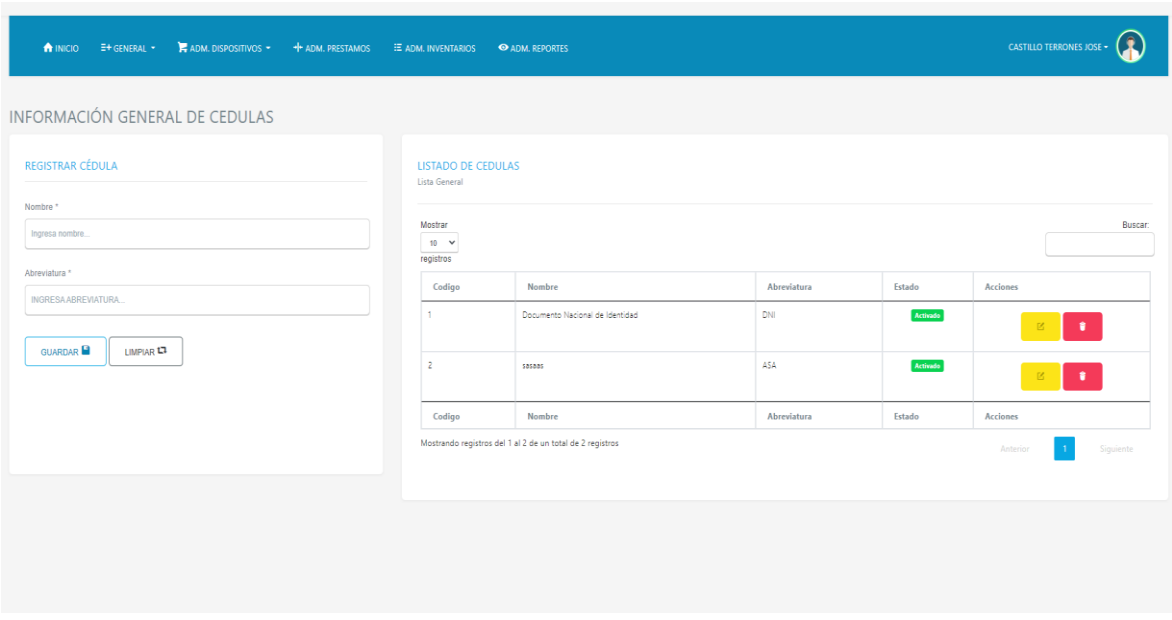

*Figura 11. Diseño Cédula* 

**Tabla 37** *Tabla modelo CRC - HU-008 Dispositivos*

**Clase: Dispositivos**

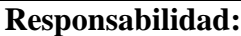

Listar Dispositivos Registrar Dispositivos Actualizar Dispositivos Eliminar Dispositivos

# **Colaboración:**

Asignar modelo Asignar características lógicas Asignar características físicas

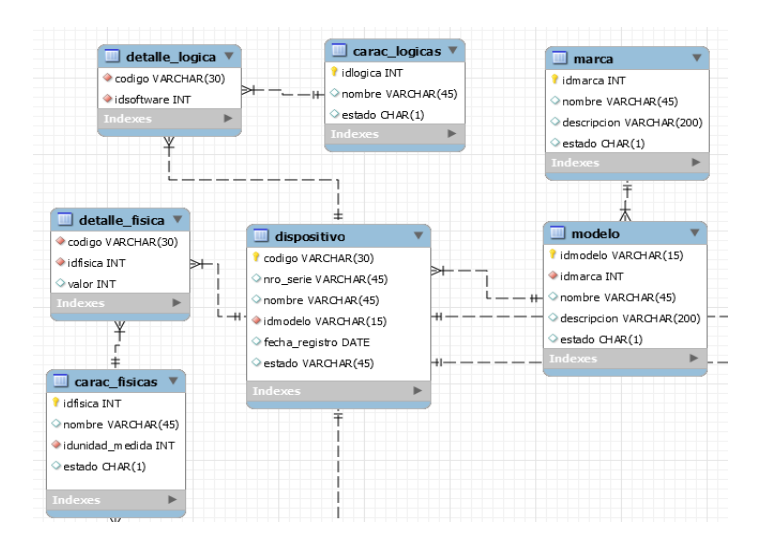

*Figura 12. Modelo de Datos Dispositivos*

| A INICIO                            | $E+$ GENERAL $+$                                          | $\blacktriangleright$ ADM. DISPOSITIVOS $\blacktriangleright$ | + ADM, PRESTAMOS | <b>E ADM. INVENTARIOS</b> | <b>O ADM. REPORTES</b> |                |        |                 | <b>CASTILLO TERRONES JOSE +</b> |                     |
|-------------------------------------|-----------------------------------------------------------|---------------------------------------------------------------|------------------|---------------------------|------------------------|----------------|--------|-----------------|---------------------------------|---------------------|
|                                     |                                                           | INFORMACIÓN GENERAL DE DISPOSITIVOS                           |                  |                           |                        |                |        |                 |                                 |                     |
| <b>LISTADO</b><br>Lista General     |                                                           |                                                               |                  |                           |                        |                |        |                 |                                 | NUEVO DISPOSITIVO O |
| Mostrar<br>$10 \times$<br>registros |                                                           |                                                               |                  |                           |                        |                |        |                 |                                 | Buscar:             |
| Codigo                              |                                                           | Nro de Serie                                                  | Nombre           | Modelo                    | Marca                  | Fecha Registro | Estado | <b>Acciones</b> |                                 |                     |
| 888                                 | 8888                                                      |                                                               | 11111aba         | Hola                      | ACER                   | 2021-09-24     | Usado  | $\pm\epsilon$   | - 61<br>$\alpha$                |                     |
| CA1-123                             | CA1-123N123                                               |                                                               | Estabilizador    | Hola                      | ACER                   | 2020-11-12     | Usado  | $\mathbb{R}^+$  | $\bullet$                       |                     |
| CA1-1231                            | CA1-123N1232                                              |                                                               | Laptop           | Hola                      | ACER                   | 2021-09-24     | Usado  | $\pm$           | $\bullet$                       |                     |
| CA1-12311                           | CA1-123N12322                                             |                                                               | Computadora      | Hola                      | ACER                   | 2021-09-24     | Optimo | $\mathbb{R}^+$  | ٠                               |                     |
| Codigo                              |                                                           | Nro de Serie                                                  | Nombre           | Modelo                    | Marca                  | Fecha Registro | Estado | <b>Acciones</b> |                                 |                     |
|                                     | Mostrando registros del 1 al 4 de un total de 4 registros |                                                               |                  |                           |                        |                |        |                 | Anterior                        | Siguiente           |

*Figura 13. Diseño Productos*

# *Modelo CRC - HU-009 Marca*

**Clase: Marca**

# **Responsabilidad:**

Listar Marcas Registrar Marcas Actualizar Marcas Eliminar Marcas

**Colaboración:** Ninguno

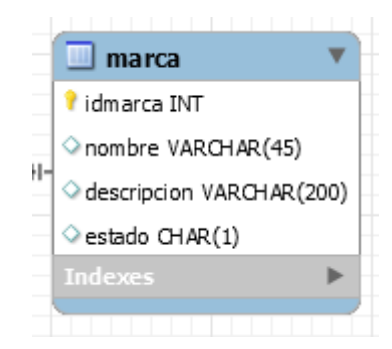

*Figura 14. Modelo de Datos Marca*

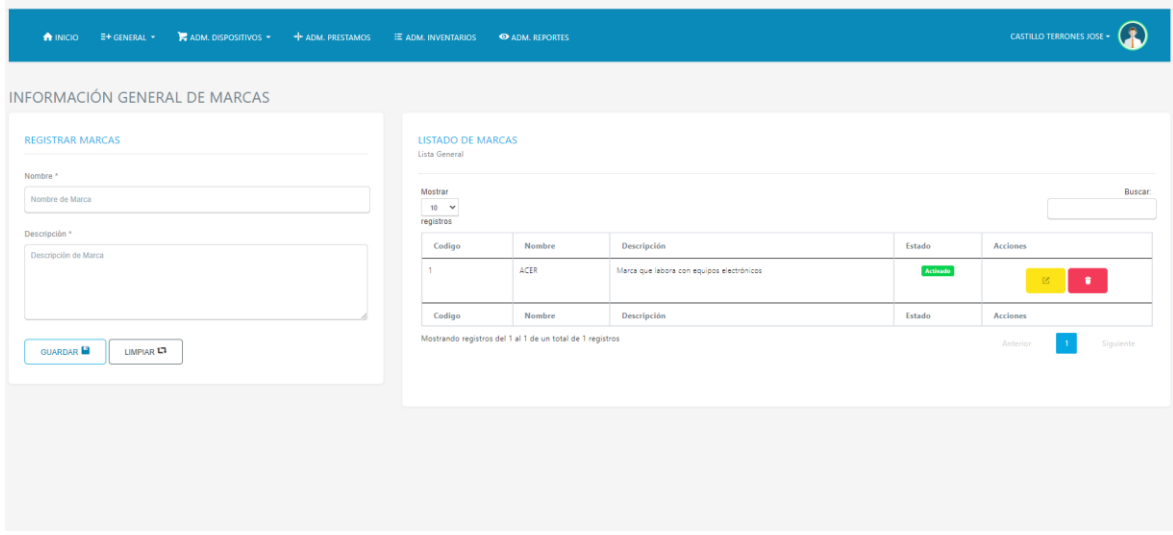

*Figura 15. Diseño Marca*

# **Tabla 39** *Modelo CRC - HU-010 Modelo*

Clase: Modelo Responsabilidad: Listar Modelos Registrar Modelos Actualizar Modelos Eliminar Modelos Colaboración: Seleccione Marca

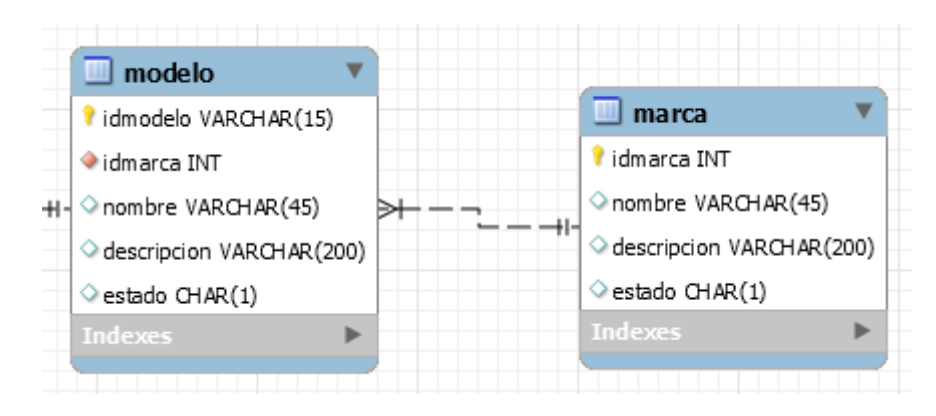

*Figura 16. Modelo de Datos Modelos* 

| ADM. DISPOSITIVOS - + ADM. PRESTAMOS<br>A INICIO<br>$E+$ GENERAL $+$              | <b>E ADM. INVENTARIOS</b>                  | <b>O ADM. REPORTES</b> |        |             |           | CASTILLO TERRONES JOSE - |
|-----------------------------------------------------------------------------------|--------------------------------------------|------------------------|--------|-------------|-----------|--------------------------|
| INFORMACIÓN GENERAL DE MODELOS                                                    |                                            |                        |        |             |           |                          |
| <b>REGISTRAR MODELO</b>                                                           | <b>LISTADO DE MODELOS</b><br>Lista General |                        |        |             |           |                          |
| Marca *<br>Selecciona Marca<br>$\checkmark$                                       | Mostrar<br>$10 - Y$<br>registros           |                        |        |             |           | Buscar:                  |
| Nombre."<br>Nombre de Modelo                                                      | Codigo                                     | Marca                  | Nombre | Descripcion | Estado    | Acciones                 |
| Descripción *                                                                     | MODDT                                      | ACER                   | Hola   | hola        | Activado  | $\bullet$<br>区           |
| Descripción de Modelo                                                             | M0002                                      | ACER                   | 3333   | 33333       | Activisto |                          |
|                                                                                   | M0003                                      | ACER                   | 332    | 3333.       | Activado  |                          |
| <b>GUARDAR</b><br>LIMPIAR <sup>L</sup>                                            | Codigo                                     | Marca                  | Nombre | Descripcion | Estado    | Acciones                 |
| Mostrando registros del 1 al 3 de un total de 3 registros<br>Siquiente<br>Antenne |                                            |                        |        |             |           |                          |
|                                                                                   |                                            |                        |        |             |           |                          |
|                                                                                   |                                            |                        |        |             |           |                          |
|                                                                                   |                                            |                        |        |             |           |                          |

*Figura 17. Diseño Presentación de productos*

*Modelo CRC - HU-011 Características Lógicas*

Clase: Características Lógicas

Responsabilidad: Listar Características Lógicas Registrar Características Lógicas Actualizar Características Lógicas Eliminar Características Lógicas

Colaboración: Ninguno

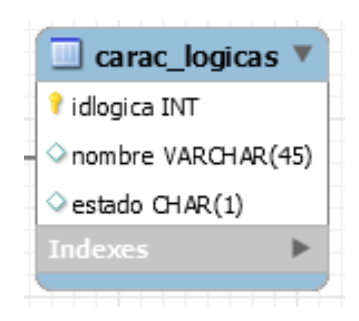

*Figura 18. Modelo de Datos Marca de productos*

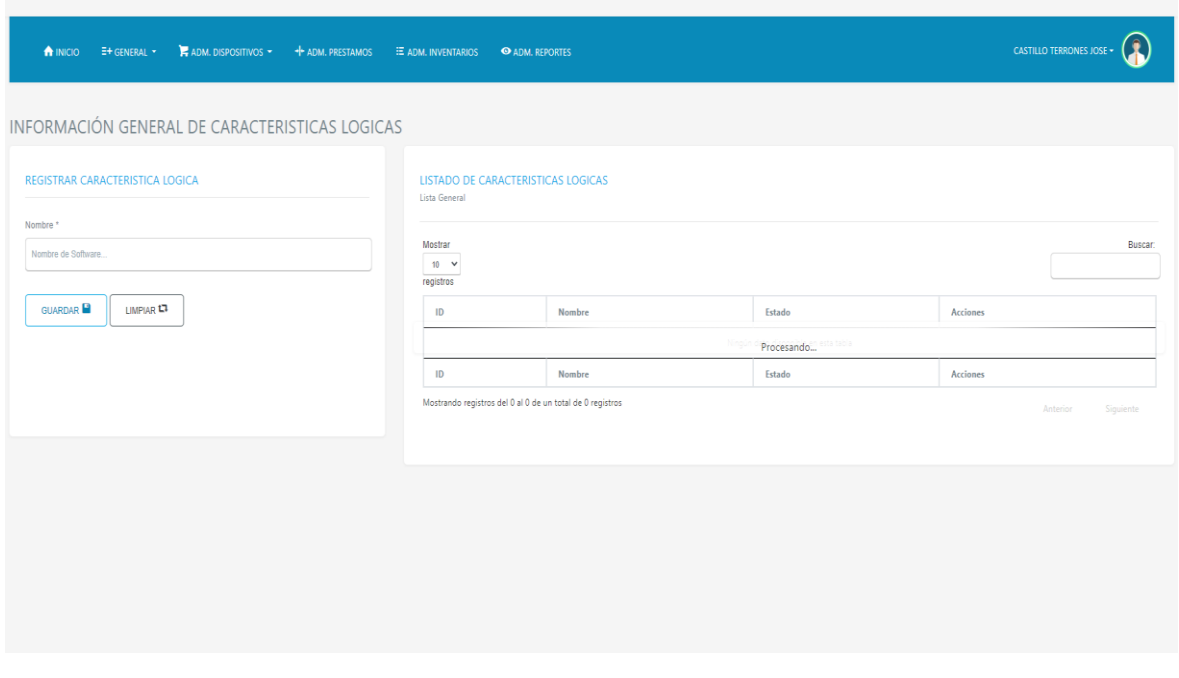

*Figura 19. Diseño Características Lógicas*

# **Tabla 41** *Modelo CRC - HU-012 Características Físicas*

Clase: Características Físicas Responsabilidad: Listar Características Físicas Registrar Características Físicas Actualizar Características Físicas Eliminar Características Físicas

Colaboración: Ninguno

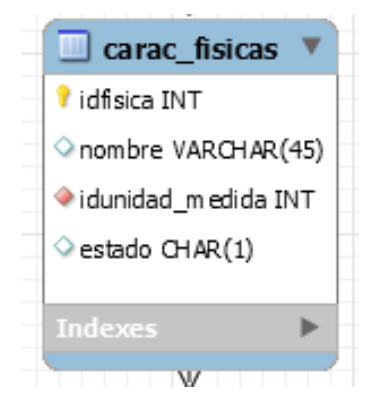

*Figura 20. Modelo de Datos Características físicas*

| <b>A INICIO E+ GENERAL * FADM. DISPOSITIVOS * + + ADM. PRESTAMOS E ADM. INVENTARIOS</b> | <b>O ADM. REPORTES</b>                                    |          |          | CASTILLO TERRONES JOSE - |           |
|-----------------------------------------------------------------------------------------|-----------------------------------------------------------|----------|----------|--------------------------|-----------|
| INFORMACIÓN GENERAL DE CARACTERISTICAS FISICAS                                          |                                                           |          |          |                          |           |
| REGISTRAR CARACTERISTICA FISICA                                                         | LISTADO DE CARACTERISTICAS FISICAS<br>Lista General       |          |          |                          |           |
| Nombre *<br>Nombre de Hardware                                                          | Mostrar<br>$10 - 9$<br>registros                          |          |          |                          | Buscar:   |
| <b>GUARDAR</b><br>LIMPIAR <sup>LI</sup>                                                 | $\mathsf{ID}$<br>Nombre                                   | Estado   | Acciones |                          |           |
|                                                                                         | $\mathbf{L}$<br>HDD 500GB                                 | Activado |          | ٠<br>$\mathbbmss{E}$     |           |
|                                                                                         | $\overline{a}$<br>SDD 250GB                               | Activado |          |                          |           |
|                                                                                         | ID<br>Nombre                                              | Estado   | Acciones |                          |           |
|                                                                                         | Mostrando registros del 1 al 2 de un total de 2 registros |          |          | Anterior                 | Siguiente |
|                                                                                         |                                                           |          |          |                          |           |
|                                                                                         |                                                           |          |          |                          |           |
|                                                                                         |                                                           |          |          |                          |           |
|                                                                                         |                                                           |          |          |                          |           |

*Figura 21. Diseño Características Físicas*

**Tabla 42** *Modelo CRC - HU-014* **Áreas**

| Clase: Áreas     |               |  |
|------------------|---------------|--|
| Responsabilidad: | Colaboración: |  |
| Listar Áreas     | Ninguno       |  |
| Registrar Áreas  |               |  |
| Actualizar Áreas |               |  |
| Eliminar Áreas   |               |  |

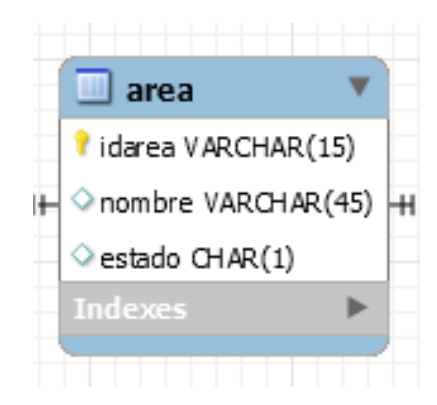

*Figura 22. Modelo de Datos Áreas*

|                            | <b>A INICIO</b> E+ GENERAL - | $\blacktriangleright$ ADM. DISPOSITIVOS $\blacktriangleright$ $\blacktriangleleft$ ADM. PRESTAMOS | E ADM. INVENTARIOS                       | <b>O ADM. REPORTES</b>                                    |          |                 | <b>CASTILLO TERRONES JOSE +</b> |
|----------------------------|------------------------------|---------------------------------------------------------------------------------------------------|------------------------------------------|-----------------------------------------------------------|----------|-----------------|---------------------------------|
|                            |                              | <b>INFORMACIÓN GENERAL DE AREAS</b>                                                               |                                          |                                                           |          |                 |                                 |
| <b>REGISTRAR AREAS</b>     |                              |                                                                                                   | <b>LISTADO DE AREAS</b><br>Lista General |                                                           |          |                 |                                 |
| Nombre *<br>Nombre de Area |                              |                                                                                                   | Mostrar<br>$10 - 9$<br>registros         |                                                           |          |                 | Buscar:                         |
| <b>GUARDAR</b>             | LIMPIAR <sup>L</sup>         |                                                                                                   | Codigo                                   | Nombre                                                    | Estado   | Acciones        |                                 |
|                            |                              |                                                                                                   | A001                                     | Rojo                                                      | Activado |                 | $\bullet$<br>$\bullet$<br>B     |
|                            |                              |                                                                                                   | A002                                     | Verde                                                     | Activado |                 | ٠<br>$\bullet$                  |
|                            |                              |                                                                                                   | A003                                     | Azul                                                      | Activado |                 | $\bullet$<br>$\bullet$<br>- 13  |
|                            |                              |                                                                                                   | Codigo                                   | Nombre                                                    | Estado   | <b>Acciones</b> |                                 |
|                            |                              |                                                                                                   |                                          | Mostrando registros del 1 al 3 de un total de 3 registros |          |                 | Siguiente<br>Anterior           |
|                            |                              |                                                                                                   |                                          |                                                           |          |                 |                                 |
|                            |                              |                                                                                                   |                                          |                                                           |          |                 |                                 |

*Figura 23. Diseño Áreas*

# **Tabla 43** *Modelo CRC - HU-015 Prestamos*

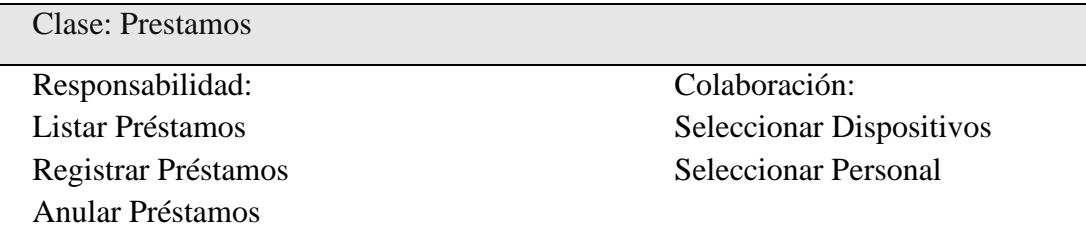

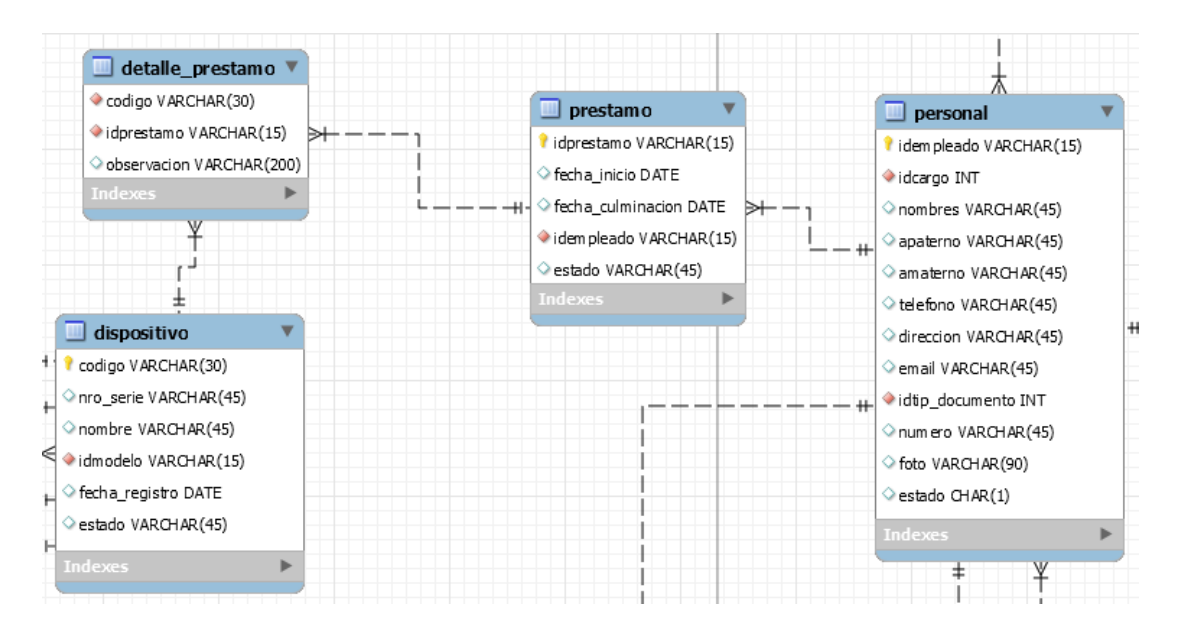

*Figura 24. Modelo de Datos Préstamos*

| <b>A INICIO E+ GENERAL * CADM. DISPOSITIVOS * + ADM. PRESTAMOS</b> | <b>E ADM. INVENTARIOS</b><br><b>O ADM. REPORTES</b> | <b>CASTILLO TERRONES JOSE +</b> |
|--------------------------------------------------------------------|-----------------------------------------------------|---------------------------------|
| ADMINISTRACIÓN DE PRESTAMOS                                        |                                                     |                                 |
| 1. INFORMACIÓN ACERCA DEL PRESTAMO                                 | 2. LISTADO DE DISPOSITIVOS                          | CANCELAR                        |
| Codigo *                                                           | Opciones<br>Codigo<br>Nombre                        | Marca<br>Observaciones          |
| P2022400001                                                        |                                                     |                                 |
| <b>EMPLEADO</b><br>Codigo de Empleado                              | AÑADIR DISPOSITIVO O                                |                                 |
| Nombre de Empleado.                                                |                                                     |                                 |
| Fecha de Inicio                                                    |                                                     |                                 |
| 24/04/2022                                                         |                                                     |                                 |
| Fecha de Culminación<br>σ<br>24/04/2022                            |                                                     |                                 |
|                                                                    |                                                     |                                 |
|                                                                    |                                                     |                                 |
|                                                                    |                                                     |                                 |

*Figura 25. Diseño Registrar Prestamos*

# **Tabla 44** *Modelo CRC - HU-16 Inventarios*

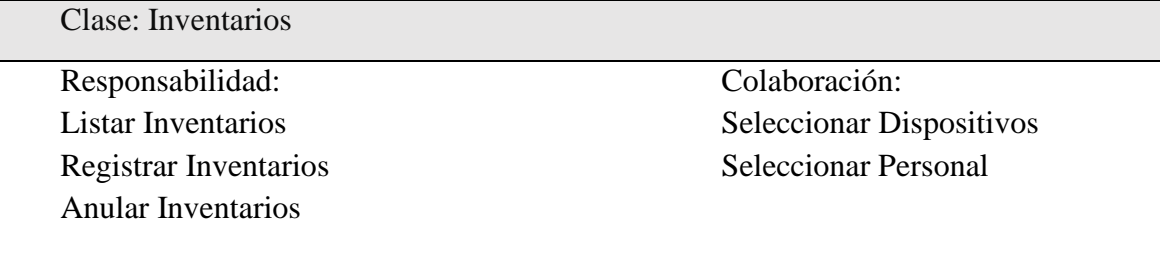

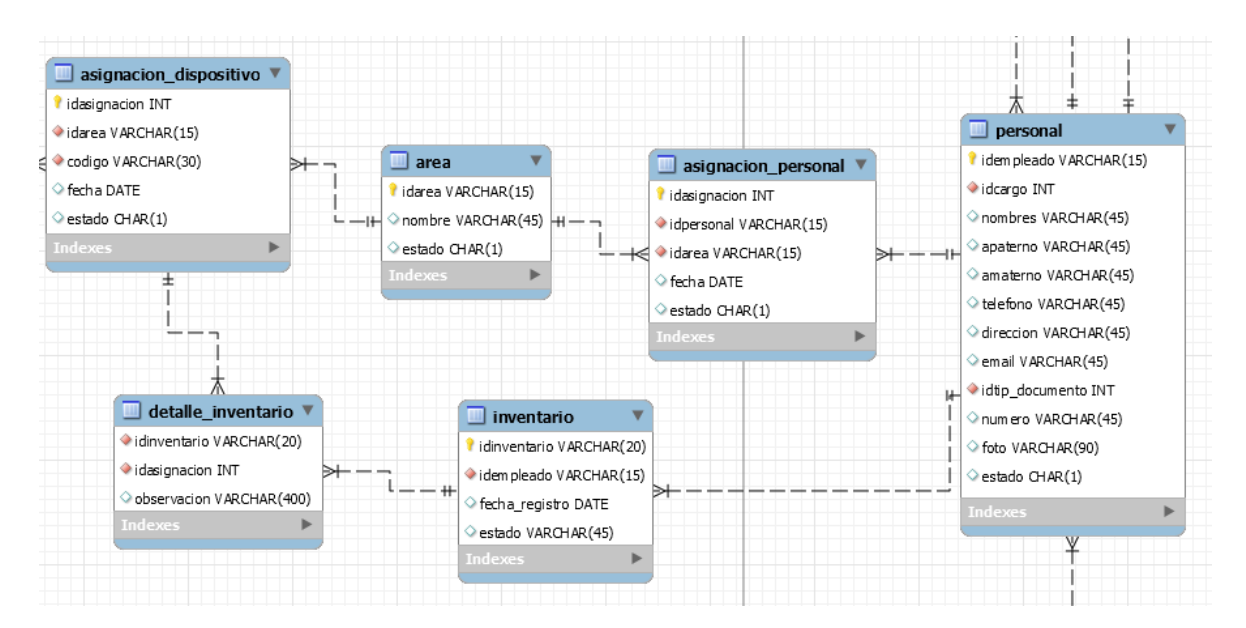

*Figura 26. Modelo de Datos inventarios*

| 1 INICIO E+ GENERAL T CADM. DISPOSITIVOS T + ADM. PRESTAMOS E ADM. INVENTARIOS |                              | <b>O ADM. REPORTES</b> |                  |       | <b>CASTILLO TERRONES JOSE +</b> |
|--------------------------------------------------------------------------------|------------------------------|------------------------|------------------|-------|---------------------------------|
| ADMINISTRACIÓN DE INVENTARIOS                                                  |                              |                        |                  |       |                                 |
| 1. INFORMACIÓN ACERCA DEL INVENTARIO                                           | <b>2. LISTADO DE EQUIPOS</b> |                        |                  |       | CANCELAR                        |
| Numero *                                                                       | Codigo                       | Nombre                 | Marca            | Aula  | Estado                          |
| 12022400001                                                                    | 888                          | 11111aaa               | <b>ACER Hola</b> | Rojo  | Usado                           |
| Fecha de Registro                                                              | $CA1-123$                    | Estabilizador          | ACER Hola        | Verde | Usado                           |
| 23/04/2022                                                                     | CA1-1231                     | Laptop                 | <b>ACER Hola</b> | Rojo  | Usado                           |
|                                                                                | AÑADIR EQUIPO-Q              |                        |                  |       |                                 |
|                                                                                |                              |                        |                  |       |                                 |
|                                                                                |                              |                        |                  |       |                                 |
|                                                                                |                              |                        |                  |       |                                 |
|                                                                                |                              |                        |                  |       |                                 |
|                                                                                |                              |                        |                  |       |                                 |

*Figura 27. Diseño Inventarios*

*Modelo CRC - HU-017 Incidencias*

Clase: Incidencias Responsabilidad: Listar Incidencias Registrar Incidencias Actualizar Incidencias Eliminar Incidencias Registrar Incidencia en dispositivo Colaboración: Seleccionar Dispositivo

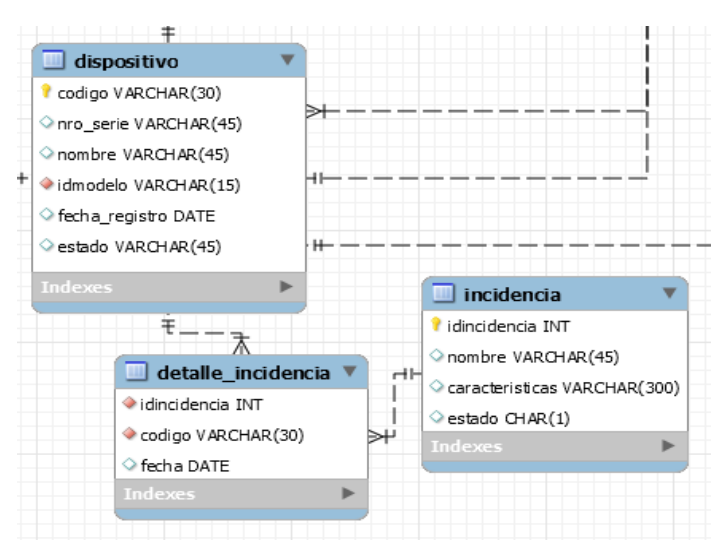

*Figura 28. Modelo de Datos Incidencias*

| <b>A INICIO</b> E+ GENERAL *           | <b>E</b> ADM. DISPOSITIVOS $\rightarrow$ $\rightarrow$ ADM. PRESTAMOS $\quad$ E ADM. INVENTARIOS |                                                | <b>O ADM. REPORTES</b>                                    |             |          |                 | <b>CASTILLO TERRONES JOSE -</b> |
|----------------------------------------|--------------------------------------------------------------------------------------------------|------------------------------------------------|-----------------------------------------------------------|-------------|----------|-----------------|---------------------------------|
| INFORMACIÓN GENERAL DE INCIDENCIAS     |                                                                                                  |                                                |                                                           |             |          |                 |                                 |
| <b>REGISTRAR INCIDENCIAS</b>           |                                                                                                  | <b>LISTADO DE INCIDENCIAS</b><br>Lista General |                                                           |             |          |                 |                                 |
| Nombre *<br>Nombre de Incidencia       |                                                                                                  | Mostrar<br>$10 - 9$<br>registros               |                                                           |             |          |                 | Buscar:                         |
| Descripción *                          |                                                                                                  | Codigo                                         | Nombre                                                    | Descripción | Estado   | <b>Acciones</b> |                                 |
| Descripción de Incidencia              |                                                                                                  | $\mathbf{1}$                                   | Sobre Carga                                               | Sobre Carga | Activado |                 |                                 |
|                                        |                                                                                                  | Codigo                                         | Nombre                                                    | Descripción | Estado   | <b>Acciones</b> |                                 |
| <b>GUARDAR</b><br>LIMPIAR <sup>L</sup> |                                                                                                  |                                                | Mostrando registros del 1 al 1 de un total de 1 registros |             |          | Anterior        | Siguiente                       |
|                                        |                                                                                                  |                                                |                                                           |             |          |                 |                                 |
|                                        |                                                                                                  |                                                |                                                           |             |          |                 |                                 |
|                                        |                                                                                                  |                                                |                                                           |             |          |                 |                                 |

*Figura 29. Diseño Incidencias*

**Tabla 46** *Tabla modelo CRC - HU-018 Reporte de Inventarios*

| Clase: Reporte de Inventarios           |               |
|-----------------------------------------|---------------|
| Responsabilidad:                        | Colaboración: |
| Listar total de registros o por Filtros | Ninguno       |
| Descargar Formato Excel                 |               |

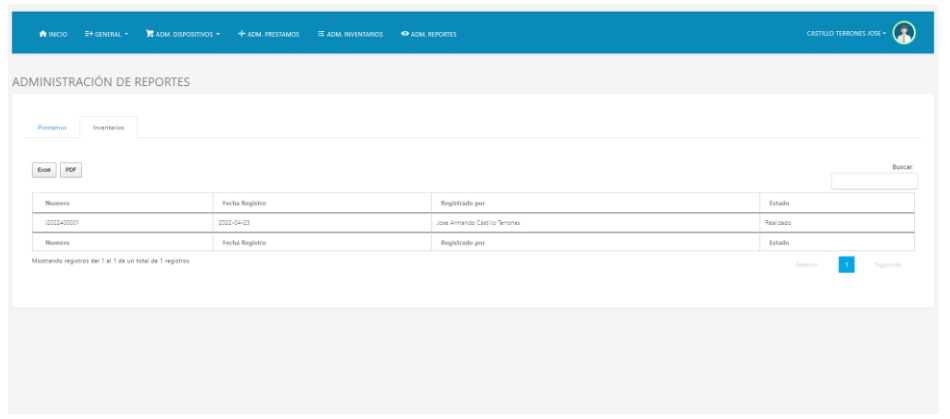

*Figura 30. Diseño Reporte de Inventarios*

### **Tabla 47** *Tabla modelo CRC - HU-019 Reporte de Prestamos*

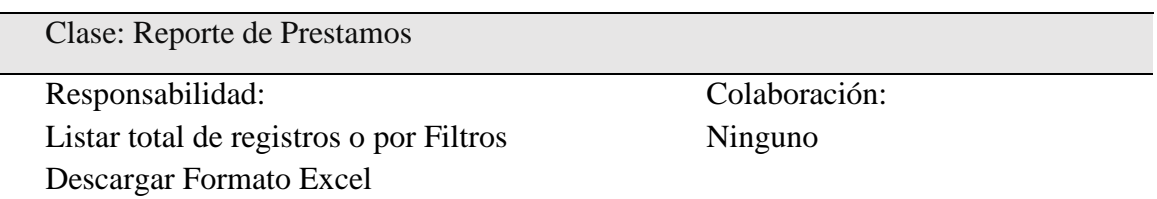

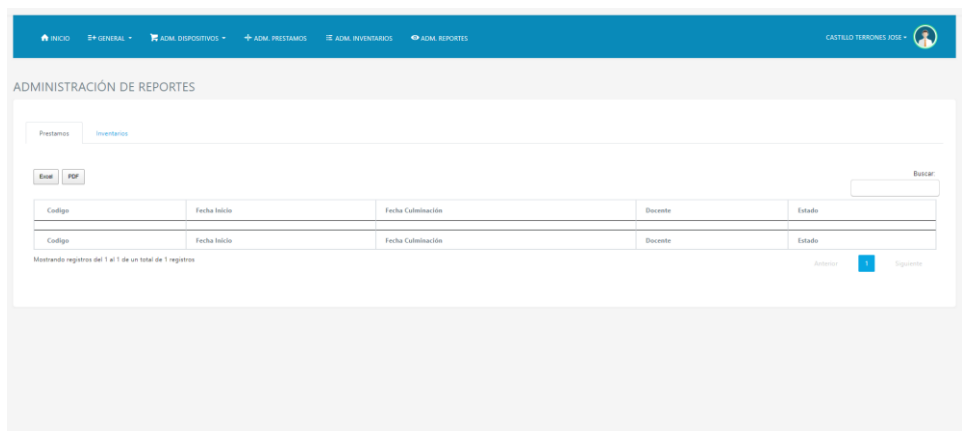

*Figura 31. Diseño Reporte de Préstamos*

### **Fase de Codificación**

En esta fase, se realizó la programación del sistema, en la cual se tuvo dos aspectos fundamentales en cuenta para su desarrollo: el backend y el frontend. En el lado del Backend o lado del servidor, se hizo uso del lenguaje de PHP orientado en la metodología MVC (Modelo Vista Controlador) para su desarrollo y el sistema gestor de base de datos MYSQL para el almacenamiento de datos.

En el lado del Frontend o lado del cliente, se hizo uso de la herramienta de HTML5 y CSS, para la parte de la maquetación y diseño y JavaScript con la librería de JQuery para la programación orientada en el lado del cliente.

```
class \: contextss conectar<sub>1</sub><br>| private $host="localhost";<br>| private $usuario="root";
private $clave="";<br>private $clave="";<br>private $bd="bd_equipos_muni";
public function conexion() {
    $conexion= mysqli_connect($this->host,$this->usuario,$this->clave,$this->bd);
     return $conexion;
function EjecutarQuery($query,$op) {<br>$conexion= mysqli_connect($this->host,$this->usuario,$this->clave,$this->bd);<br>$rpta= mysqli_query($conexion,$query);<br>if ($op==0) {{<br>if ($op==0) {}
          while ($row= mysqli_fetch_array($rpta)) {
               $datos[] = \n%row;\overline{\mathbf{3}}\overline{\mathbf{B}}else\{\overbrace{\text{S}}datos[]="";
     $registros= isset($datos) ? $datos:NULL;
     if ($registros) {
          return $registros;
-3
function GenerarCodigo($query) {
     $conexion= mysqli_connect($this->host,$this->usuario,$this->clave,$this->bd);
     $rpta= mysqli_query($conexion,$query);
     $datos=mysqli_fetch_array($rpta);
     return $datos;
\overline{\mathbf{3}}function desconectar(){
     mysqli_close($conexion);
```
*Figura 32. Codificación del software*

### **Modelo de la Base de Datos**

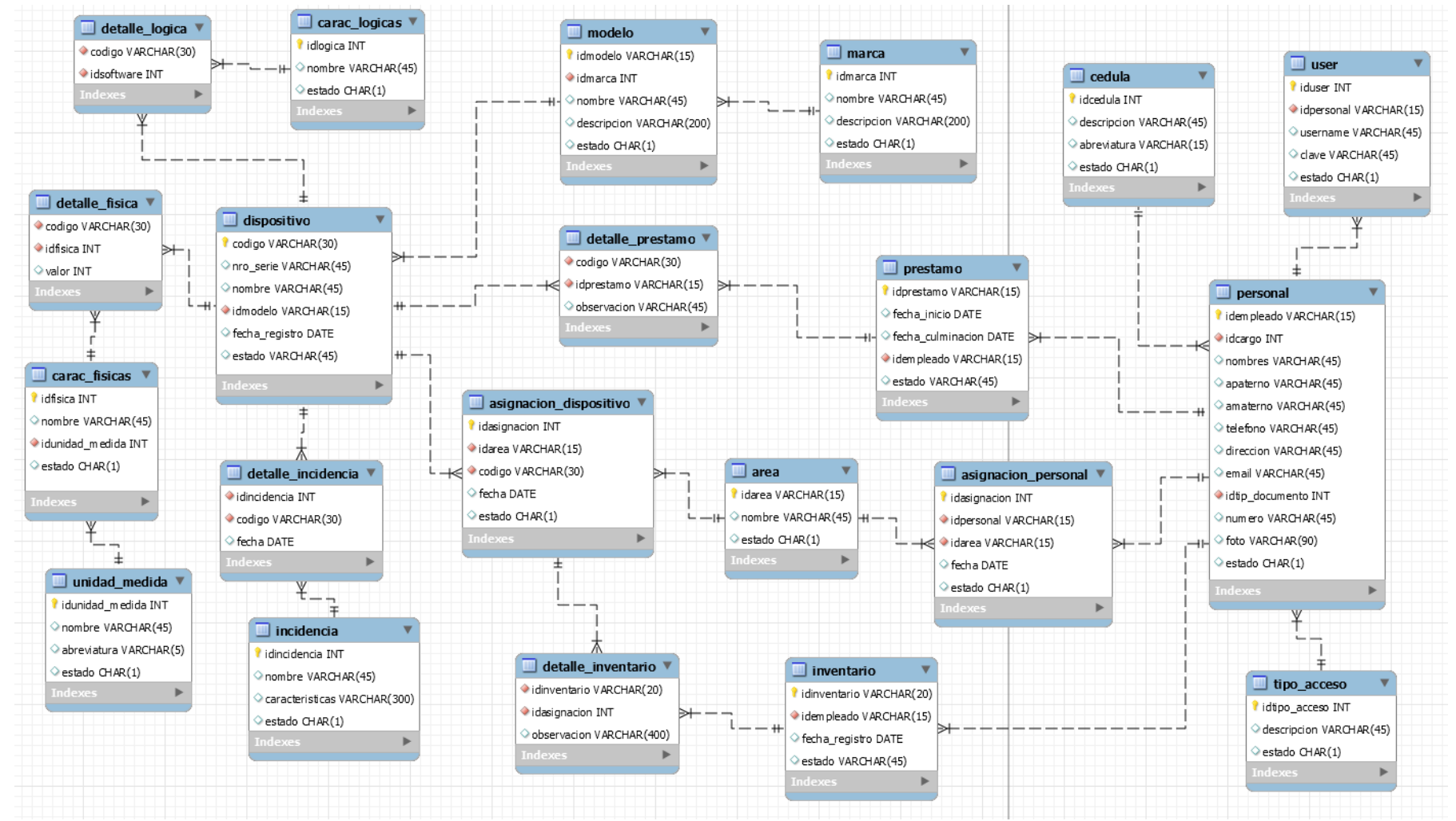

*Figura 33. Modelo de la Base de Datos*

## **Fase de Pruebas**

En esta fase se realiza la prueba de caja negra, la cual se centra principalmente en las historias de usuarios. Las pruebas se hacen para garantizar el correcto funcionamiento de cada uno de las interfaces, para ello se ingresarán tanto datos correctos y datos incorrectos, bajo la finalidad de obtener los resultados esperados. Las historias de usuario con las que se realizó las pruebas son:

- ❖ **Generar Ficha User**
- ❖ **Generar Ficha Dispositivo**
- ❖ **Generar Ficha Inventarios**
- ❖ **Generar Ficha Prestamos**

### **Tabla 48**

*Pruebas 01HU-004 - historia de usuario HU-004 Generar Ficha User*

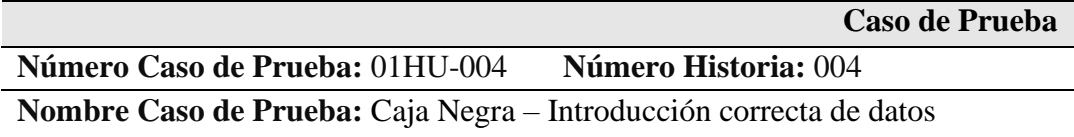

# **Descripción:**

El usuario para acceder al sistema debe haber sido logueado previamente. Una vez dentro del sistema, debe seleccionar la opción del menú "Users" para visualizar el listado de usuarios, tanto activos como inactivos, registrados en el sistema. En el listado de usuarios se puede filtrar por cualquier campo de la tabla. El usuario ingresará un nuevo registro en el cual debe llenar todos los datos que se soliciten y dará clic en guardar registro de un nuevo usuario. Si los datos ingresados son correctos, estos se alojarán en la base de datos.

# **Condiciones de ejecución:**

El usuario y el trabajador deben de estar habilitados en el sistema.

# **Entradas:**

- 1. El usuario para acceder al sistema debe haber sido logueado previamente.
- 2. Seleccionar la opción del menú "Usuarios" para visualizar el listado de trabajadores, tanto activos como inactivos.
- 3. Ingresará un nuevo registro en el cual debe llenar todos los datos que se soliciten.
- 4. Clic botón "Guardar", si los datos ingresados son correctos, estos se alojarán en la base de datos y se muestra el mensaje "USUARIO AGREGADO CORRECTAMENTE".

# **Resultado esperado:**

Si el usuario realiza el registro de datos correctamente esta información es alojada en la base de datos permitiendo obtener un listado confiable de los trabajadores.

# **Evaluación:**

*Pruebas 02HU-004 - historia de usuario HU-004 Generar Ficha User*

**Caso de Prueba** 

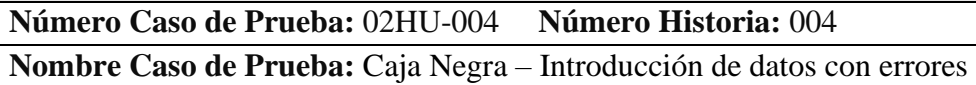

### **Descripción:**

El usuario para acceder al sistema debe haber sido logueado previamente. Una vez dentro del sistema, debe seleccionar la opción del menú "users" para visualizar el listado de trabajadores, tanto activos como inactivos, registrados en el sistema. En el listado de usuarios se puede filtrar por cualquier campo de la tabla. El usuario ingresará los datos del usuario y dará clic en guardar registro de un nuevo usuario, si no ingresa los datos obligatorios para realizar dicha solicitud o estos datos son incorrectos, los campos de texto se enmarcarán en color rojo advirtiendo al usuario que debe corregir o ingresar los datos correctos y no permitirá que los datos sean alojados en la base de datos. Cuando los datos ingresados sean correctos, estos se alojarán en la base de datos.

# **Condiciones de ejecución:**

El usuario y el trabajador deben de estar habilitados en el sistema.

# **Entradas:**

- 1. El usuario para acceder al sistema debe haber sido logueado previamente.
- 2. Seleccionar la opción del menú "Usuarios" para visualizar el listado de usuarios, tanto activos como inactivos.
- 3. Ingresará un nuevo registro en el cual debe llenar todos los datos que se soliciten.
- 4. Clic botón "Guardar"; si los datos ingresados no son válidos, los campos de enmarcan de color rojo mostrando un mensaje "Dato no válido".

# **Resultado esperado:**

Si el usuario ingresa de forma incorrecta la información solicitada, los datos del usuario no serán alojados en la base de datos.

# **Evaluación:**

*Pruebas 03HU-008 - historia de usuario HU-008, Generar Ficha Dispositivo*

**Caso de Prueba** 

**Número Caso de Prueba:** 03HU-008 **Número Historia:** 008

**Nombre Caso de Prueba:** Caja Negra – Introducción correcta de datos

### **Descripción:**

El usuario para acceder al sistema debe haber sido logueado previamente. Una vez dentro del sistema, debe seleccionar la opción del menú "Dispositivos" para visualizar el listado de dispositivos, tanto activos como inactivos, registradas en el sistema. En el listado de dispositivos se puede filtrar por cualquier campo de la tabla. El usuario ingresará un nuevo registro en el cual debe llenar todos los datos que se soliciten y dará clic en guardar registro de un nuevo dispositivo. Si los datos ingresados son correctos, estos se alojarán en la base de datos.

# **Condiciones de ejecución:**

El usuario y el trabajador deben de estar habilitados en el sistema.

# **Entradas:**

- 1. El usuario para acceder al sistema debe haber sido logueado previamente.
- 2. Seleccionar la opción del menú "Dispositivos" para visualizar el listado de dispositivos, tanto activos como inactivos.
- 3. Ingresará un nuevo registro en el cual debe llenar todos los datos que se soliciten.
- 4. Clic botón "Guardar", si los datos ingresados son correctos, estos se alojarán en la base de datos y se muestra el mensaje "DISPOSITIVO AGREGADO CORRECTAMENTE".

# **Resultado esperado:**

Si el usuario realiza el registro de datos correctamente esta información es alojada en la base de datos permitiendo obtener un listado confiable de los dispositivos.

# **Evaluación:**

*Pruebas 04HU-008 - historia de usuario HU-008, Generar Ficha Dispositivo*

**Caso de Prueba** 

# **Número Caso de Prueba:** 04HU-008 **Número Historia:** 008

**Nombre Caso de Prueba:** Caja Negra – Introducción de datos con errores

## **Descripción:**

El usuario para acceder al sistema debe haber sido logueado previamente. Una vez dentro del sistema, debe seleccionar la opción del menú "Dispositivos" para visualizar el listado de dispositivos, tanto activos como inactivos, registradas en el sistema. En el listado de dispositivos se puede filtrar por cualquier campo de la tabla. El usuario ingresará los datos del dispositivo y dará clic en guardar registro de un nuevo dispositivo, si no ingresa los datos obligatorios para realizar dicha solicitud o estos datos son incorrectos, los campos de texto se enmarcarán en color rojo advirtiendo al usuario que debe corregir o ingresar los datos correctos y no permitirá que los datos sean alojados en la base de datos. Cuando los datos ingresados sean correctos, estos se alojarán en la base de datos.

## **Condiciones de ejecución:**

El usuario y el trabajador deben de estar habilitados en el sistema.

# **Entradas:**

- 1. El usuario para acceder al sistema debe haber sido logueado previamente.
- 2. Seleccionar la opción del menú "Dispositivos" para visualizar el listado de dispositivos, tanto activos como inactivos.
- 3. Ingresará un nuevo registro en el cual debe llenar todos los datos que se soliciten.
- 4. Clic botón "Guardar"; si los datos ingresados no son válidos, los campos de enmarcan de color rojo mostrando un mensaje "Dato no válido".

### **Resultado esperado:**

Si el usuario ingresa de forma incorrecta la información solicitada, los datos del dispositivo no serán alojados en la base de datos.

# **Evaluación:**

*Pruebas 05HU-016 - historia de usuario HU-016, Generar Ficha Inventarios*

**Caso de Prueba** 

# **Número Caso de Prueba:** 05HU-016 **Número Historia:** 016

**Nombre Caso de Prueba:** Caja Negra – Introducción correcta de datos

## **Descripción:**

El usuario para acceder al sistema debe haber sido logueado previamente. Una vez dentro del sistema, debe seleccionar la opción del menú "Inventarios" para visualizar el listado de inventarios, tanto realizados como anulados, registrados en el sistema. En el listado de inventarios se puede filtrar por cualquier campo de la tabla. El usuario ingresará un nuevo registro en el cual debe llenar todos los datos que se soliciten y dará clic en guardar registro de un nuevo inventario. Si los datos ingresados son correctos, estos se alojarán en la base de datos.

# **Condiciones de ejecución:**

El usuario y el trabajador deben de estar habilitados en el sistema.

# **Entradas:**

- 1. El usuario para acceder al sistema debe haber sido logueado previamente.
- 2. Seleccionar la opción del menú "Inventarios" para visualizar el listado de inventarios de productos, tanto realizados como anulados.
- 3. Ingresará un nuevo registro en el cual debe llenar todos los datos que se soliciten.
- 4. Clic botón "Guardar", si los datos ingresados son correctos, estos se alojarán en la base de datos y se muestra el mensaje "INVENTARIO REGISTRADO CORRECTAMENTE".

# **Resultado esperado:**

Si el usuario realiza el registro de datos correctamente esta información es alojada en la base de datos permitiendo obtener un listado confiable de los inventarios de los dispositivos.

# **Evaluación:**

*Pruebas 06HU-016 - historia de usuario HU-016, Generar Ficha Inventarios*

### **Caso de Prueba**

## **Número Caso de Prueba:** 06HU-016 **Número Historia:** 016

**Nombre Caso de Prueba:** Caja Negra – Introducción de datos con errores

### **Descripción:**

El usuario para acceder al sistema debe haber sido logueado previamente. Una vez dentro del sistema, debe seleccionar la opción del menú "Inventarios" para visualizar el listado de inventarios, tanto realizados como anulados, registradas en el sistema. En el listado de inventarios se puede filtrar por cualquier campo de la tabla. El usuario ingresará los datos del inventario y dará clic en guardar registro de un nuevo inventario, si no ingresa los datos obligatorios para realizar dicha solicitud o estos datos son incorrectos, los campos de texto se enmarcarán en color rojo advirtiendo al usuario que debe corregir o ingresar los datos correctos y no permitirá que los datos sean alojados en la base de datos. Cuando los datos ingresados sean correctos, estos se alojarán en la base de datos.

### **Condiciones de ejecución:**

El usuario y el trabajador deben de estar habilitados en el sistema.

### **Entradas:**

- 1. El usuario para acceder al sistema debe haber sido logueado previamente.
- 2. Seleccionar la opción del menú "Inventarios" para visualizar el listado de inventario de dispositivos, tanto activos como inactivos.
- 3. Ingresará un nuevo registro en el cual debe llenar todos los datos que se soliciten.
- 4. Clic botón "Guardar"; si los datos ingresados no son válidos, los campos de enmarcan de color rojo mostrando un mensaje "Dato no válido".

### **Resultado esperado:**

Si el usuario ingresa de forma incorrecta la información solicitada, los datos del inventario de dispositivos no serán alojados en la base de datos.

### **Evaluación:**

*Pruebas 07HU-015 - historia de usuario HU-015, Generar Ficha Prestamos*

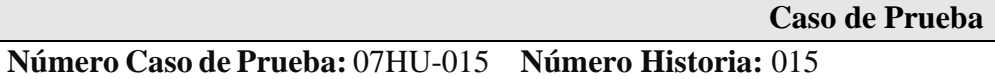

**Nombre Caso de Prueba:** Caja Negra – Introducción correcta de datos

### **Descripción:**

El usuario para acceder al sistema debe haber sido logueado previamente. Una vez dentro del sistema, debe seleccionar la opción del menú "Prestamos" para visualizar el listado de préstamos realizados y anulados, registrados en el sistema. En el listado de préstamos se puede filtrar por cualquier campo de la tabla. El usuario ingresará un nuevo registro en el cual debe llenar todos los datos que se soliciten y dará clic en guardar registro de un nuevo préstamo. Si los datos ingresados son correctos, estos se alojarán en la base de datos.

# **Condiciones de ejecución:**

El usuario y el trabajador deben de estar habilitados en el sistema.

# **Entradas:**

- 1. El usuario para acceder al sistema debe haber sido logueado previamente.
- 2. Seleccionar la opción del menú "Préstamo" para visualizar el listado de préstamos realizados y anulados.
- 3. Ingresará un nuevo registro en el cual debe llenar todos los datos que se soliciten.
- 4. Clic botón "Guardar", si los datos ingresados son correctos, estos se alojarán en la base de datos y se muestra el mensaje "PRESTAMO REGISTRADO CORRECTAMENTE".

# **Resultado esperado:**

Si el usuario realiza el registro de datos correctamente esta información es alojada en la base de datos permitiendo obtener un listado confiable de préstamos.

# **Evaluación:**

*Pruebas 08HU-015 - historia de usuario HU-015, Generar Ficha Prestamos* 

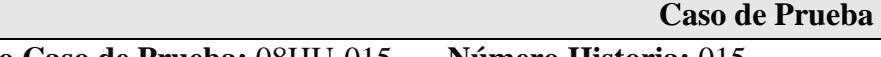

**Número Caso de Prueba:** 08HU-015 **Número Historia:** 015

**Nombre Caso de Prueba:** Caja Negra – Introducción de datos con errores

# **Descripción:**

El usuario para acceder al sistema debe haber sido logueado previamente. Una vez dentro del sistema, debe seleccionar la opción del menú "Préstamo" para visualizar el listado de préstamos realizados como anulados, registradas en el sistema. En el listado de préstamos se puede filtrar por cualquier campo de la tabla. El usuario ingresará los datos del préstamo y dará clic en guardar registro de una nuevo préstamo, si no ingresa los datos obligatorios para realizar dicha solicitud o estos datos son incorrectos, los campos de texto se enmarcarán en color rojo advirtiendo al usuario que debe corregir o ingresar los datos correctos y no permitirá que los datos sean alojados en la base de datos. Cuando los datos ingresados sean correctos, estos se alojarán en la base de datos.

# **Condiciones de ejecución:**

El usuario y el trabajador deben de estar habilitados en el sistema.

# **Entradas:**

- 1. El usuario para acceder al sistema debe haber sido logueado previamente.
- 2. Seleccionar la opción del menú "Préstamo" para visualizar el listado de préstamos realizados y anulados.
- 3. Ingresará un nuevo registro en el cual debe llenar todos los datos que se soliciten.
- 4. Clic botón "Guardar"; si los datos ingresados no son válidos, los campos de enmarcan de color rojo mostrando un mensaje "Dato no válido".

# **Resultado esperado:**

Si el usuario ingresa de forma incorrecta la información solicitada, los datos del préstamo no serán alojados en la base de datos.

# **Evaluación:**

#### **Análisis y Discusión**

<span id="page-60-0"></span>El desarrollo de aplicaciones Web es una de las industrias más evolutivas en la ingeniería de desarrollo de software. A necesidad y medida de las organizaciones se implementan aplicaciones para mejora de procesos y soporte a la productividad laboral. En ese sentido, se elaboró una aplicación, con base a las necesidades y requerimeintos funcionales del usuario, que para la automatizacion se aplico la metodologia XP, y herramientas de desarrollo para la eleaboracion del software, conllevando de esta manera a un sistema que controla los usuario de las áreas administrativas, a quienes se les asignan dispositivos informaticos, así tambien permite llevar un control del inventario y préstamo.

El estudio guarda relación con el trabajo de Escurra (2016), en lo referente al análisis y diseño del proceso a automatizar, mediante XP. Si bien es una solución práctica, lo relevante se plasma en la propuesta para mejorar toda actividad que beneficie a la empresa. En ese sentido, la automatización mediante una aplicación web, es mas efectivo el interactuar con el usuario en tiempo real para cualquier transacción de información. Así también, tan igual como lo desarrollado por la Torre (2017) en la implementación de un sistema, se tomó como guia la metodologia XP, tomando los lineamientos y la aplicación de las cuatro etapas que caracterizan a esta metodologia. En cuanto a los resultados, se tiene coincidencia, en el procedimiento de control de los equipos técnicos, el cual evita cualquier perdida de datos de los equipos, asi tambien, el seguimiento y reporte de inventarios y localización de los equipos en las áreas de trabajo.

Por otra parte, se encuentra similitud con el estudio de Baltodano (2018), el desarrollo de una solución informática administra mejor todo proceso que requiere automatización. Tambien se tiene coincidencia, en los tiempos de acceso en realizar operaciones en linea, a cualquier solicitud de procesamiento y reporte de información, por ese lado, el beneficio de aplicaciones en la web prevalece sobre otros tipo de sistemas.

Ahora bien. en cuanto a las herramientas utilizadas para la elaboracion de la aplicación, encontramos en el trabajo Aiquipa (2016), que utilizo MySql y PHP como herramientas informaticas por las facilidad y ventajas que ofrece al desarrollador. Por otro lado, en cuanto a los resultados, se coincide con la mejora del control de equipos, el sistema funcionalmente satisface al usuario, realiza operaciones en menor tiempo y lleva un control más real de los equipos.

Pero también, al igual que Vera (2019), preocupado por dar una solución al pésimo control de maquinarias, al igual que este estudio se buscó una alternativa informatica. En ese sentido, se aplicó para la codificación del software PHP y en calidad de gestor de datos a MariaDB, indistintamente de esta investigacion, el fin es el mismo. En lo concerniente a los resultados en principio el sistema mejora las actividades, que inicialmente presentaba una serie de errores con la información, pero con la automatización se logra un adecuado procesamiento y almacenamiento, importante para establecer una acertada toma de decisiones de la administración.

Finalmente, el trabajo de Gallego (2019) se tomó como guía para el análisis y diseño de los procesos, si bien no se coincide con la metodologia, pero si, la lógica para estructurar y organizar los aparatos, sigue una secuencia ordenada que facilita al desarrollador a elaborar el sistema. se coincide con los resultados, toda vez que, la ejecución de los procesos, se ejecutan en tiempo real, teniendo la información actualizada, para cualquier búsqueda o reporte de información.

# **Conclusiones y Recomendaciones**

### <span id="page-62-0"></span>**Conclusiones**

- Se logro identificar el proceso que requiere ser automatizado en la gestión de los equipos, proporcionada por la administración y requerimiento de los usuarios, a quienes se aplico una encuesta.
- Se aplicó la metodologia de desarrollo agil XP, para el diseño de los componetes a desarrollar en el sistema.
- La elaboración sel sistema se realizó utilizando el lenguaje PHP para la codificación y para el tratamiento de datos el sistema gestor de base de datos MySQL.

## **Recomendaciones**

- Para el mantenimiento y actualizacion del sistema es necesario sea con la participación de los actores directos que interactuan con el sistema, cumpla con las necesidades que se presentan en actualizar el sistema a los nuevos requerimientos.
- Aplicar metodologias ágiles para el desarrollo de aplicaciones bajo entornos web, considerando la facilidad de adaptarse a la forma de trabajo a las condiciones de trabajo, con mayor inmediatez y flexibilidad.
- Utilizar herramientas de desarrollo que permita escribir el código y analizar la sintaxis incorrecta, probar y hacer depuraciones a fin de obtener un buen producto de software.

### **Referencias Bibliográficas**

- <span id="page-63-0"></span>Aiquipa, A. (2016). *Sistema web para el control de la gestión de mantenimiento de equipos informáticos de la compañía naviera Natalia SAC.* Universidad Cesar Vallejo.
- Baltodano, J. (2018). *Sistema web para el control administrativo de los equipos tecnológicos de la empresa Experis - Manpowergroup S.A.C.* Universidad Cesar Vallejo, Lima. Obtenido de https://hdl.handle.net/20.500.12692/35049
- Cuenca, J., & Granda, J. (2019). *Propuesta de un sistema para el control informático de los departamentos de tecnología.* Universidad Estatal de Milagro, Milagro, Ecuador.
- De Souza, I. (2020). *Descubre qué es el lenguaje de programación PHP y en qué situaciones se hace útil*. Obtenido de https://rockcontent.com/es/blog/php/
- Escurra, D. (2016). *Aplicación Web para el control y seguimiento de las maquinas, materiales y personal del Consorcio Metal Mecánico COMET S.R.L.* Universidad San Pedro, Chimbote. Obtenido de http://repositorio.usanpedro.edu.pe/handle/USANPEDRO/941

Espinoza, O. (2011). *La administración eficiente de los inventarios.* Madrid: La ensenada.

- Gallego, R. (2019). *Implementación de un sistema para mejorar la gestión de inventarios y la programación de mantenimiento de los equipos de cómputo en la municipalidad Pomahuaca - Jaen.* Universidad Nacional de Piura.
- Kendall, K., & Kendall, J. (2011). Análisis y diseño de sistemas. México.
- La Torre, G. (2017). *Implementación de un sistema de inventarios para el área de soporte técnico en la Empresa Comercializadora Arturo Calle S.A.S.* Universidad Catolica de Colombia, Bogota. Obtenido de https://repository.ucatolica.edu.co/bitstream/10983/14503/1/DocumentoTrabajo DeGrado.pdf
- *Metodologia Rup*. (23 de 10 de 2017). Obtenido de Diaz Duran, Carlos: https://metodolorup.blogspot.com/
- Montalbán, I., & Vazquez, M. d. (2014). Gestión de Bases de Datos. Madrid: IBERGARCETA PUBLICACIONES S.L.
- Rodriguez, K., & Rodrigo, R. (2006). El web como sistema de información. *Acimed, 14*(1).
- Rodriguez, W. (2021). *Propuesta de implementación de un Sistema Web para mejorar el seguimiento y control del equipamiento informático de las Fiscalías Especializadas de Crimen Organizado (FECOR) de la Fiscalía del Perú.".* Universidad Peruana de Ciencias e Informática. Obtenido de http://repositorio.upci.edu.pe/handle/upci/292
- Rumbaugh, J., Jacobson, I., & Booch, G. (2000). *El lenguaje unificado de modelado.* Madrid: Pearson Education S.A.
- S. Pressman, R. (2010). Ingeniería de software Un enfoque práctico. México D. F.: The McGraw-Hill.
- Sheldon, R., & Oppel, A. (2010). *Fundamentos de SQL.* Mexico : Mc Graw Hill. Obtenido de www.detodoprogramanacion.com
- Vera, C. (2019). *Desarrollo e implementación de un sistema web para el control de inventario y alquiler de maquinarias de la empresa Megarent SA.* Universidad Politecnica Saleciana, Guayaquil.
- Vermorel, J. (06 de 2013). *LOKAD*. Obtenido de https://www.lokad.com/es/definicioncontrol-de-inventario
- Vila, J. (2016). La Metodología XP: la metodología de desarollo de software más existosa. Obtenido de https://proagilist.es/blog/agilidad-y-gestion-agil/agilescrum/la-metodologia-xp/
- Westreicher, G. (26 de mayo de 2020). *Control de inventario*. Obtenido de https://economipedia.com/definiciones/control-de-inventario.html

### **Anexos**

# **Cuestionario**

<span id="page-65-0"></span>**Objetivo**. El siguiente cuestionario tiene como finalidad recabar información de la situacion actual del control de equipos tecnológicos que entran y salen de la municipalidad provincial de Barranca, para luego proponer un sistema informático que mejore el proceso.

**Instrucciones**. Se presentan preguntas cerradas al cual usted debe encerrar conun circulo la respuesta que considere conveneiente.

- 1. Se realizan periódicamente el inventario de los equipos tecnológicos
	- a). Sí b) No
- 2. Se utilizan medios o instrumentos para registrar el control de equipos en medios físicos
	- a). Sí b) No
- 3. Se hace un buen ordenamiento de los equipos tecnológicos para una efectiva verificación
	- a). Sí b) No
- 4. Se acostumbra realizar periódicamente los registros de inventarios y otros datos para determinar el movimiento en las diferentes áreas
	- a). Sí b) No
- 5. Se realiza un control eficiente de las notas de salidas de los equipos tecnológicos
	- a). Sí b) No
- 6. Se registran la salida en el inventario haciendo referencia a los requisitos y ordenes con autorización de la persona responsable
	- a). Sí b) No
- 7. Se tiene establecido algún sistema de doble revisión de las anotaciones del inventario de equipos tecnológicos

a). Sí b) No

- 8. Creo conveniente implementar un sistema informático para un mejor control de inventario de los equipos tecnológicos
	- a). Sí b) No

# **Resultado del cuestionario**

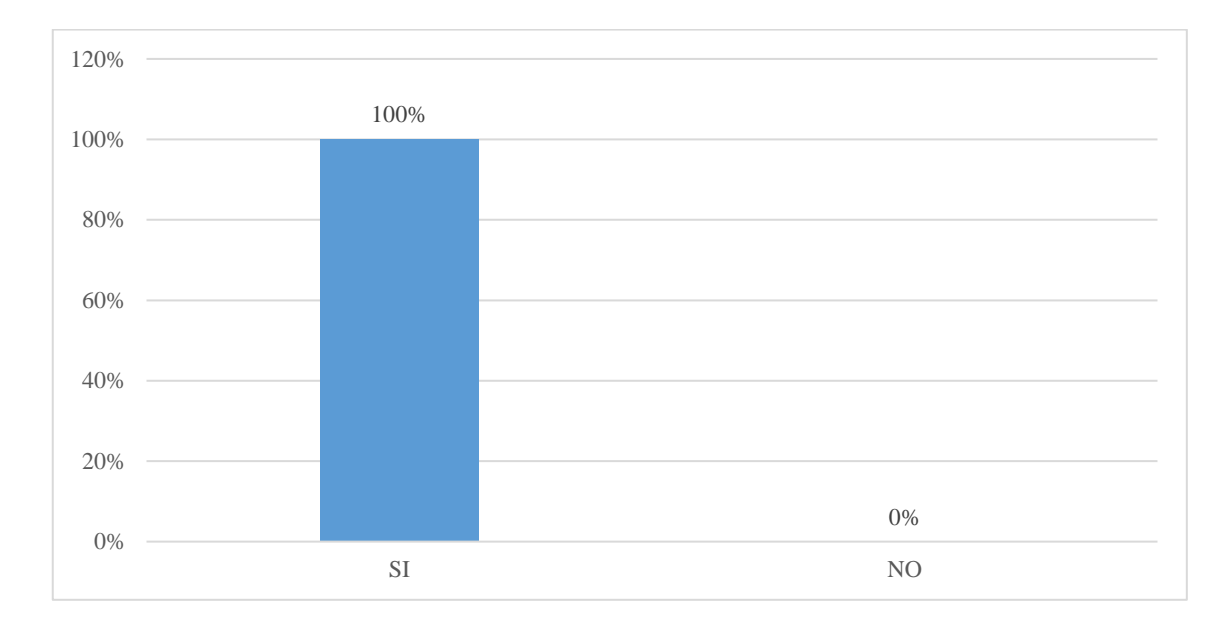

Figura 34. Registro de inventario de equipos periodicamente

Interpretación: el 100% de los trabajadores encuestados manifiestan que si , se realiza inventario periodicamente de los equipos en la Municipalidad.

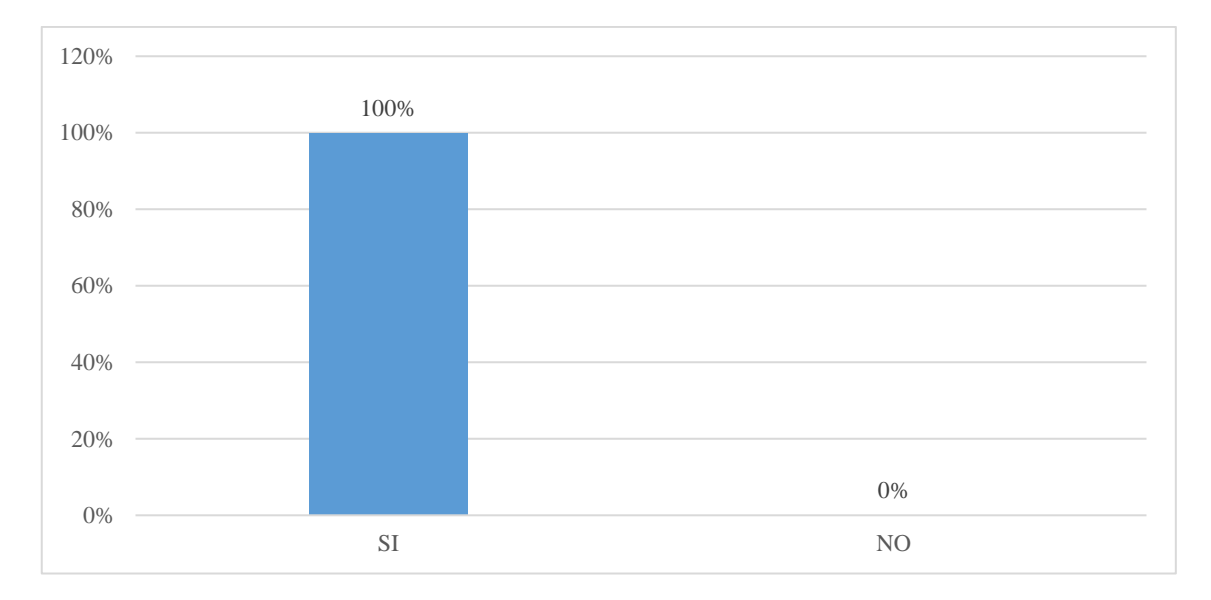

Figura 35. Medios para el registro y control de equipos tecnológicos

Interpretación: el 100% de los trabajadores encuestados manifiestan que sí, utilizan medios físicos para el inventario de equipos en la Municipalidad.

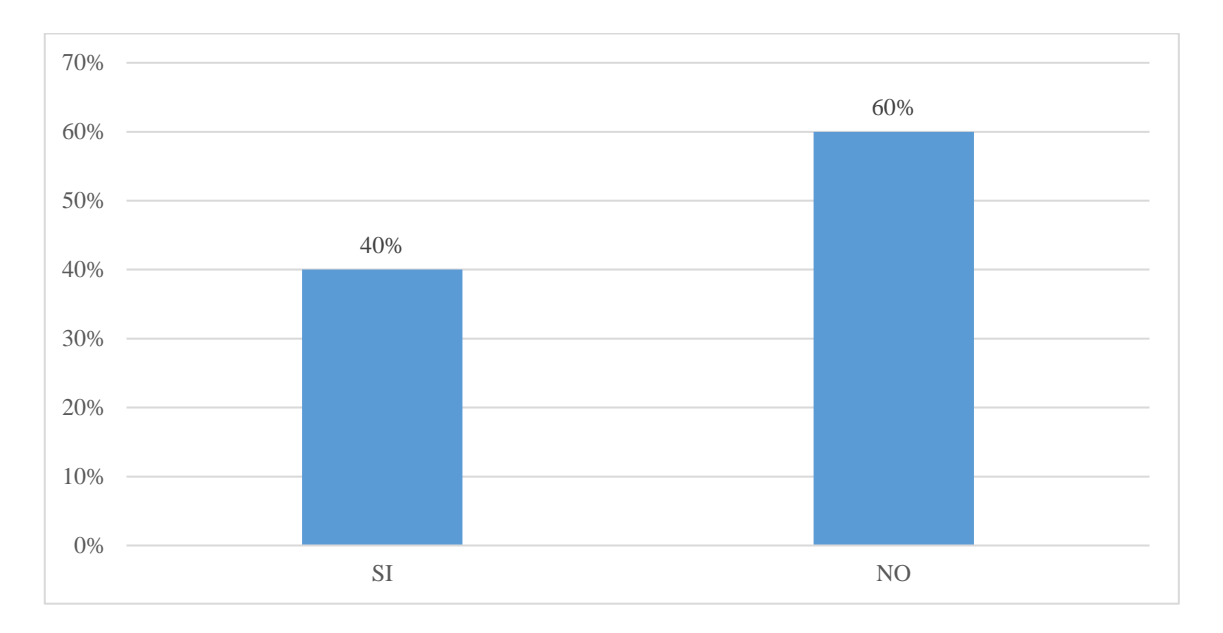

Figura 36. Ordenamiento de los equipos que facilita una efectiva verificación

Interpretación: el 40% de los trabajadores encuestados manifiestan que si hay facilidad en el ordenamiento de los equipos. Sin embargo, un 60%, nos dice todo lo contrario.

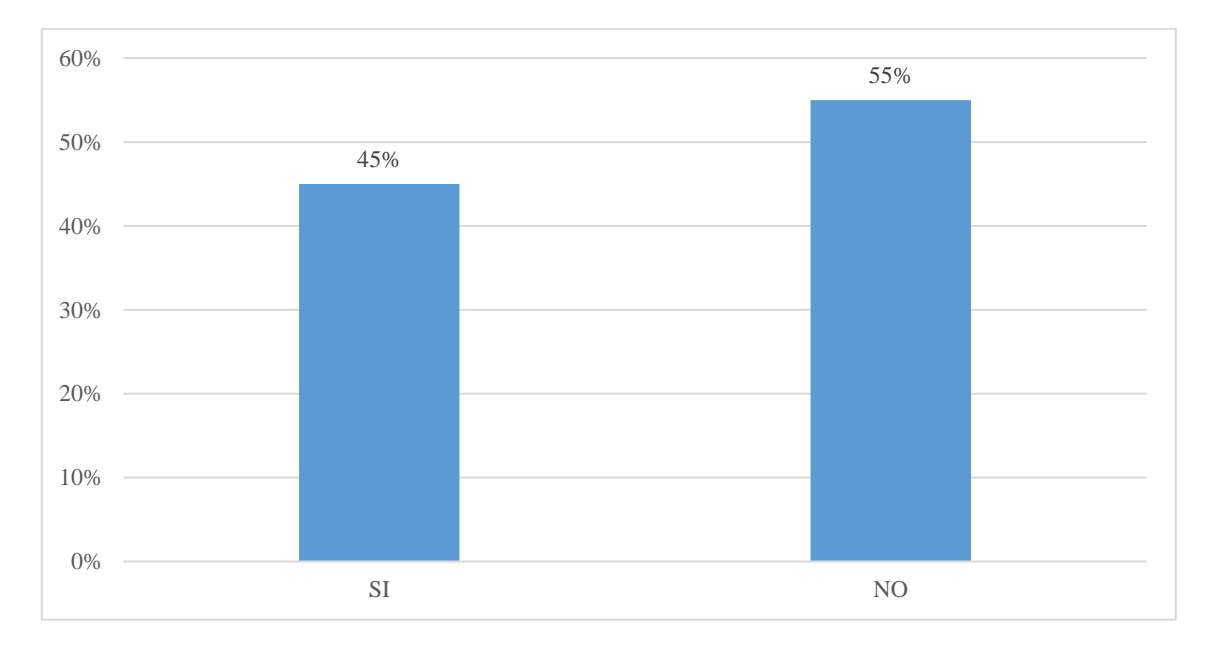

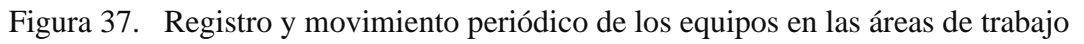

Interpretación: el 45% de los trabajadores encuestados manifiestan que sí, periódicamente se registra los equipos. Así también, se hace el seguimiento de los equipos en las áreas Municipalidad. Mientras un 55% manifiesta todo lo contrario.

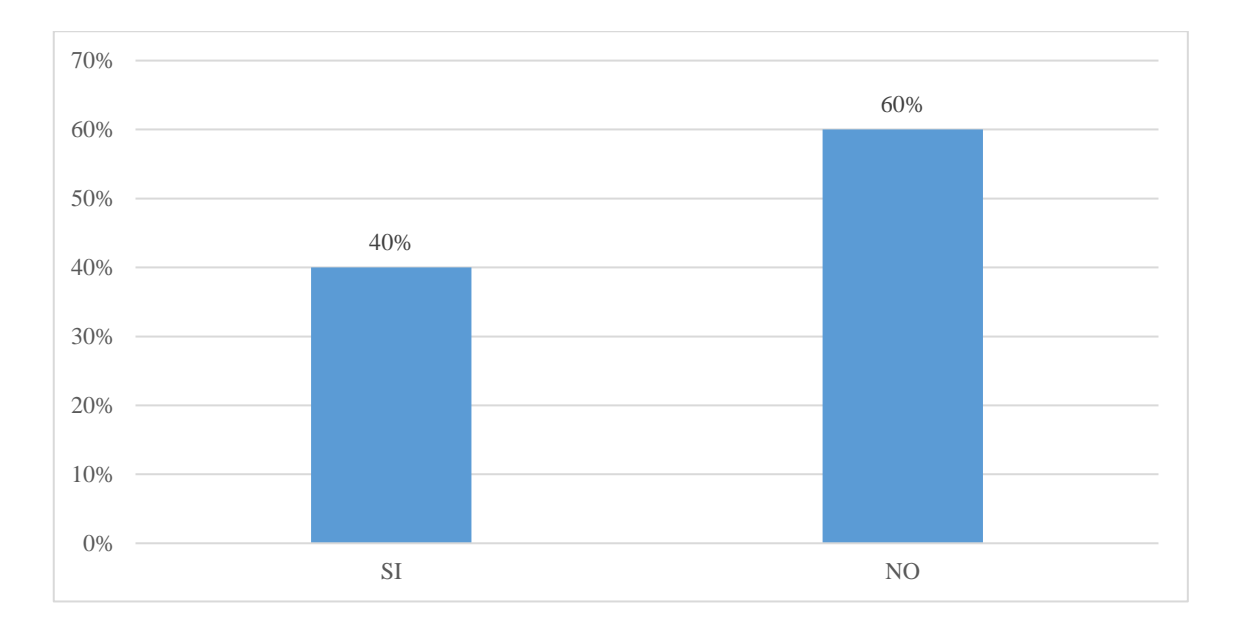

Figura 37. Control eficiente de las notas de salidas de los equipos tecnológicos

Interpretación: el 40% de los trabajadores encuestados manifiestan que si hay un eficiente control de los equipos. Sin embargo, un 60%, nos dice todo lo contrario.

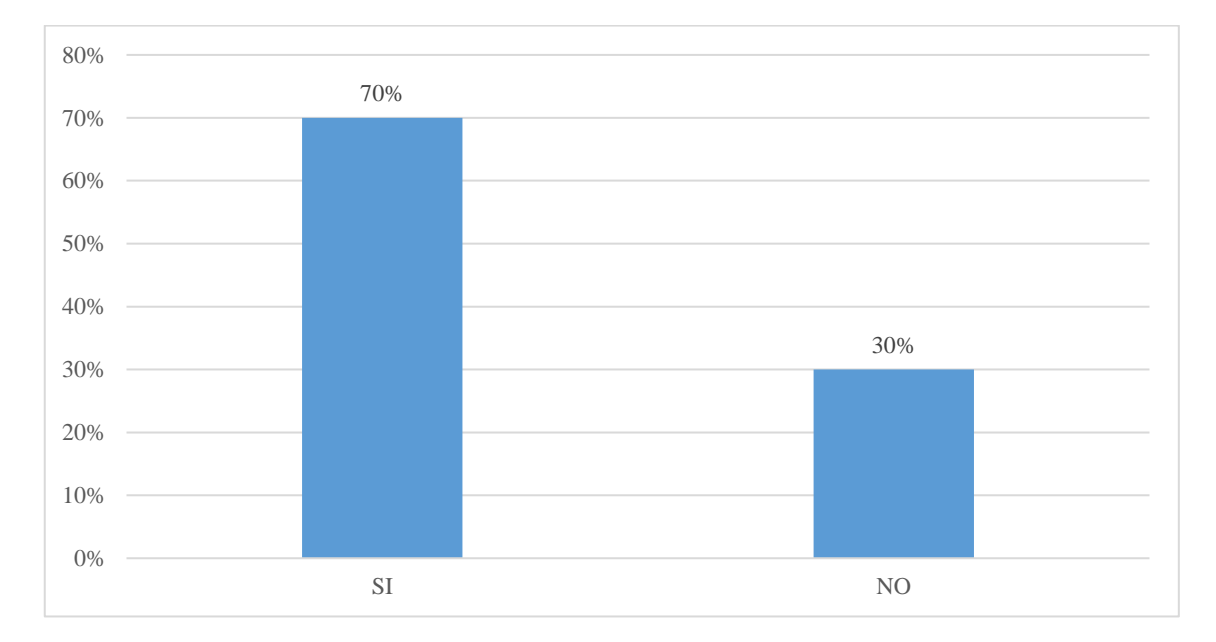

Figura 38. Registro de salida en el inventario haciendo referencia a los requisitos y ordenes con autorización de la persona responsable

Interpretación: el 70% de los trabajadores encuestados manifiestan que sí, se registra la salida con autorización de los equipos en las áreas de la Municipalidad. Sin embargo, el 30% manifiesta todo lo contrario

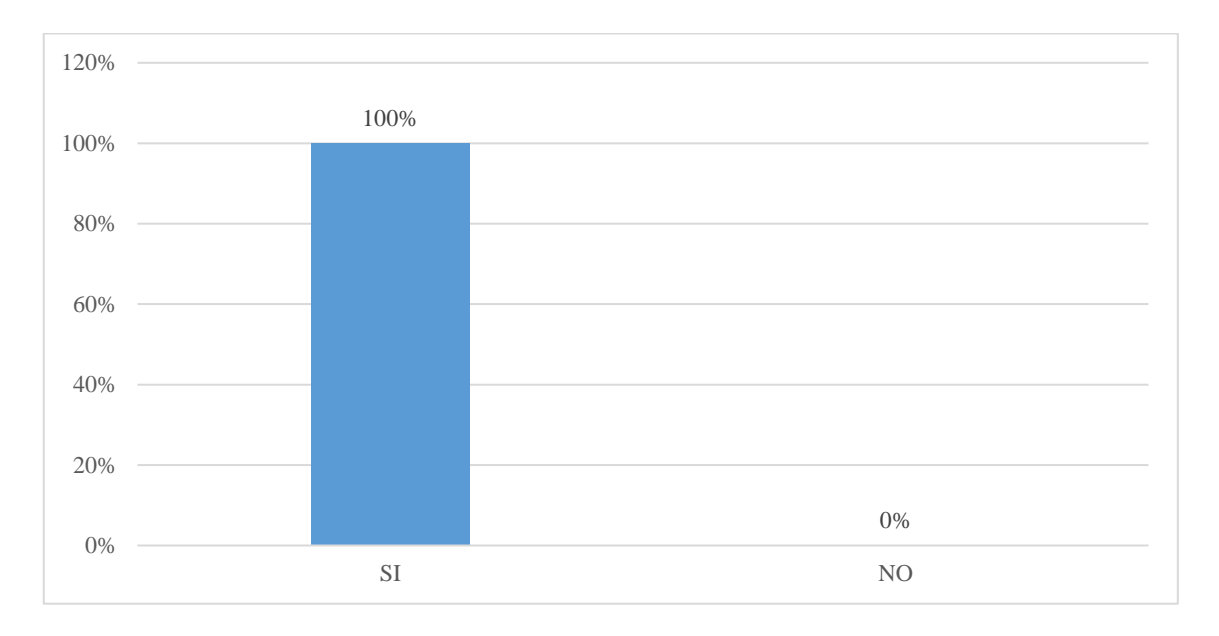

Figura 39. sistema de doble revisión de las anotaciones del inventario de equipos tecnológicos.

Interpretación: el 100% de los trabajadores encuestados manifiestan que no se dispone de algún medio para realizar doble control de los equipos en inventario.

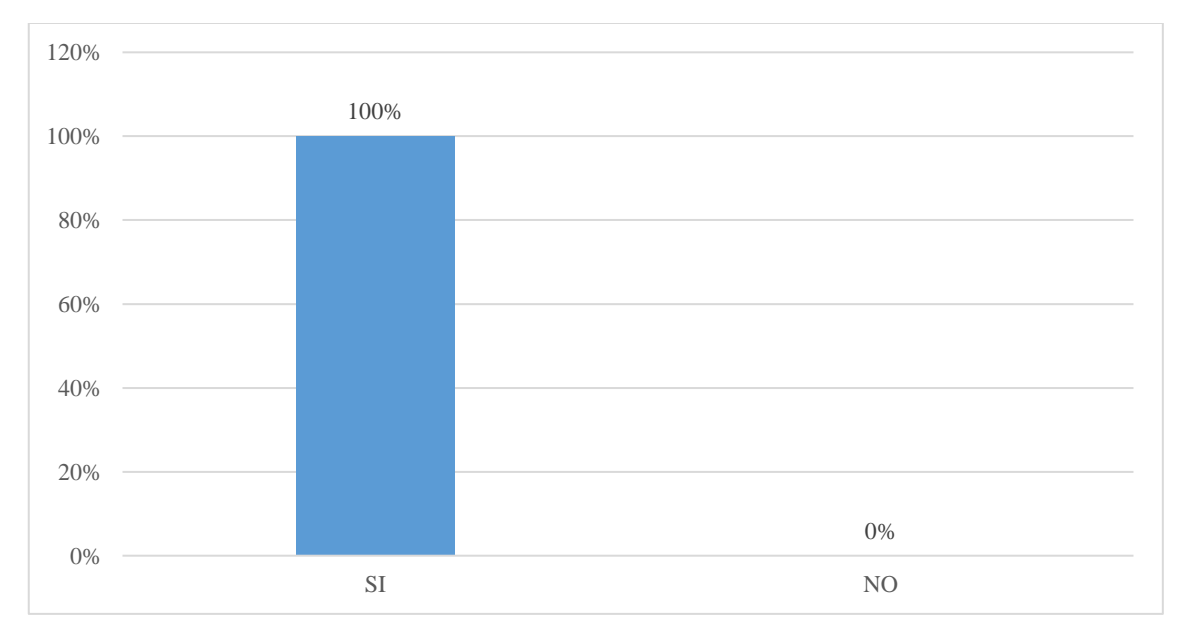

63

Figura 40. Conveniencia de implementar un sistema informático para un mejor control de inventario de los equipos tecnológicos

Interpretación: el 100% de los trabajadores encuestados manifiestan que sí, están de acuerdo en tener el soporte de un sistema informáticos para el control de inventario de equipos en la Municipalidad